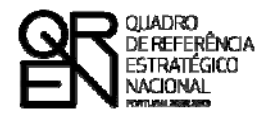

**UNIÃO EUROPEIA** Fundo Europeu de Desenvolvimento Regional

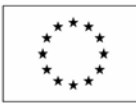

# GUIA DO FORMULÁRIO

### **SISTEMA DE INCENTIVOS À INVESTIGAÇÃO E DESENVOLVIMENTO TECNOLÓGICO**

**PROJECTOS DE I&DT EM CO-PROMOÇÃO**

**(AVISO N.º 03/SI/2011)**

**PO FACTORES DE COMPETITIVIDADE**

**PO REGIONAL DO NORTE ● PO REGIONAL DO CENTRO ● PO REGIONAL DO ALENTEJO PO REGIONAL DE LISBOA ● PO REGIONAL DO ALGARVE**

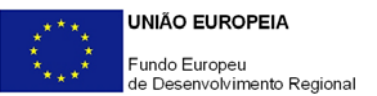

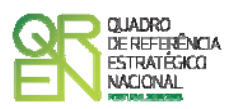

### **GUIA DE FORMULÁRIO SISTEMA DE INCENTIVOS À INVESTIGAÇÃO E DESENVOLVIMENTO TECNOLÓGICO**

### PROJECTOS DE I&DT EM CO-PROMOÇÃO

(AVISO N.º 03/SI/2011)

### **Índice** Pág.

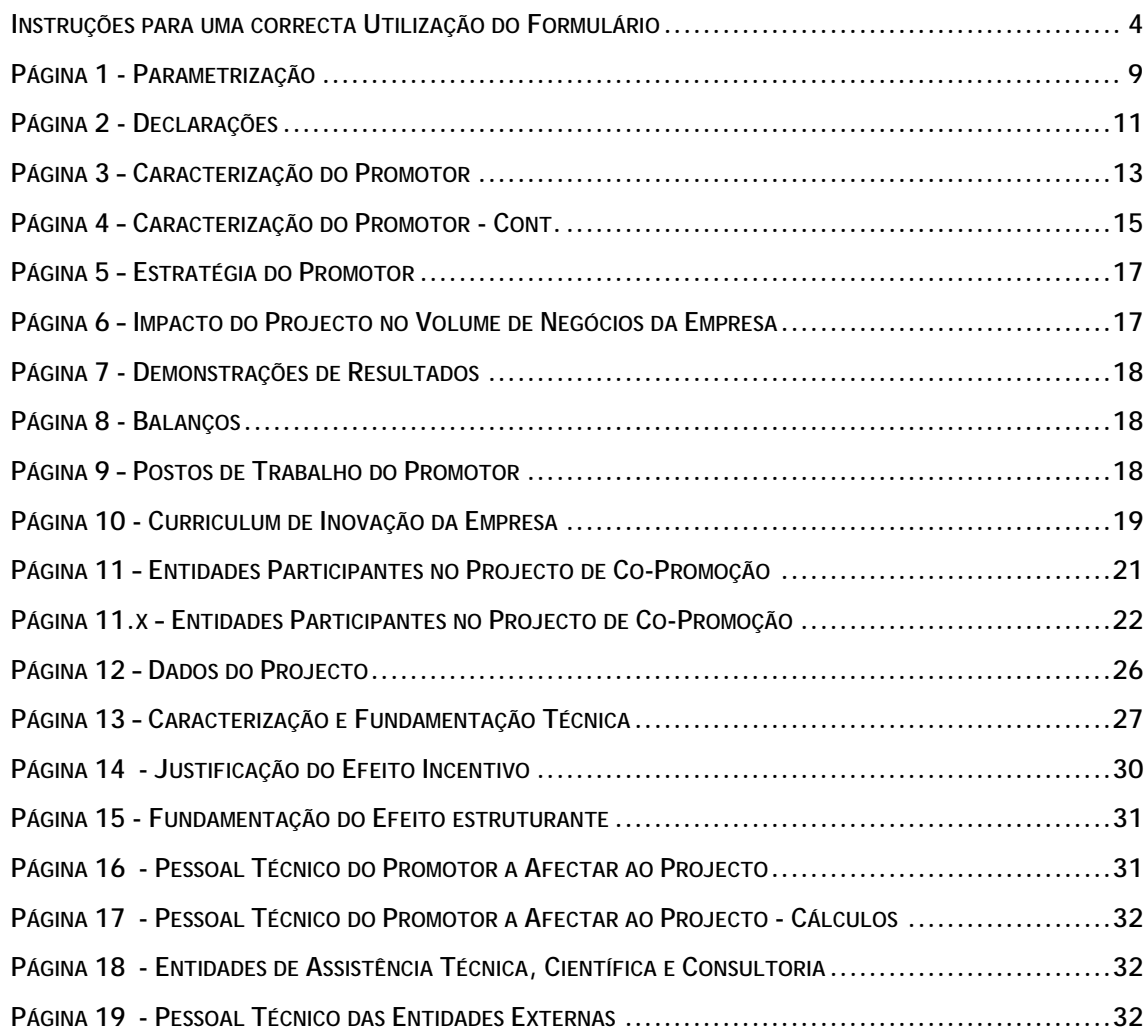

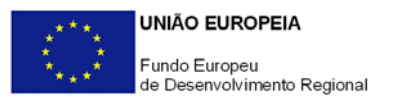

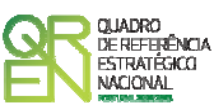

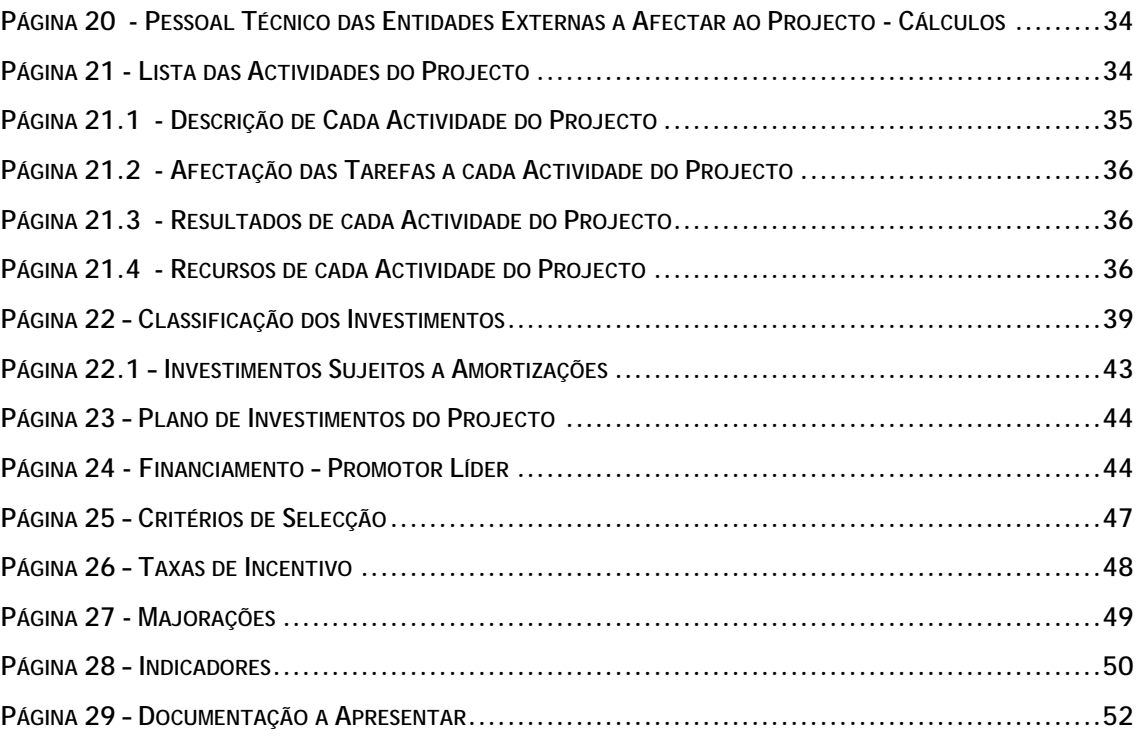

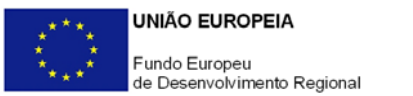

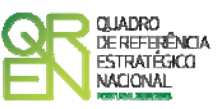

*O formulário electrónico de candidatura dispõe de um mecanismo automático de verificação de versões. Para funcionar correctamente, o equipamento onde o formulário está instalado necessita de ter acesso à Internet.* 

*Para desligar o mecanismo desmarque a caixa "Mostrar esta janela no arranque do formulário", clique em "Verificar" e a seguir feche a janela da verificação.* 

*Caso queira fazer nova verificação, clique no ícone correspondente ou utilize no Menu Principal a opção "Verificar versão".* 

*Se acede à Internet com proxy (pergunte ao administrador do seu sistema) digite o endereço do proxy e a porta respectiva antes de fazer a verificação. Se não, deixe os referidos campos em branco.* 

<span id="page-4-0"></span>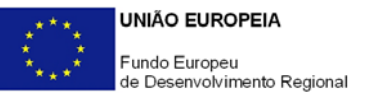

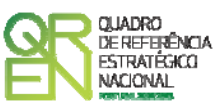

### **UTILIZAÇÃO DO FORMULÁRIO**

#### **INSTRUÇÕES PARA UMA CORRECTA UTILIZAÇÃO DO FORMULÁRIO**

#### **Funcionamento genérico**

Os formulários estão disponíveis apenas nos formatos existentes no sítio Incentivos às Empresas **(<http://www.incentivos.qren.pt/>),** no sítio do Programa Operacional Temático Factores de Competitividade **([www.pofc.qren.pt](http://www.pofc.qren.pt/))** e ainda nos sítios dos respectivos Programas Operacionais Regionais**.** 

A instalação dos formulários pode ser efectuada em qualquer computador que possua o sistema operativo Windows ou outro. Apenas deve ter presente que antes de utilizar o formulário, deverá instalar a versão 1.6 do motor Java (também disponível para download) adequado à versão do sistema operativo que utiliza, seguindo as indicações descritas para a instalação.

Se possui um sistema operativo "Não-Windows", deve retirar o formulário da Net na opção "Instalação em Sistemas Não-Windows", fazer download do ficheiro compactado (zip), abrilo e extrair para uma pasta no seu computador o ficheiro com extensão jar (este ficheiro é o formulário) e é esse o ficheiro que deve executar (clicar com o cursor do rato em cima do ficheiro). Caso o formulário não abra, é porque o mesmo não localizou onde o Java está instalado. Deve localizar a pasta onde fez a instalação, abrir uma linha de comando e digitar o seguinte:

#### *java -jar* **"nome do ficheiro jar que tirou da Net"**

O formulário depois de preenchido grava no computador um ficheiro com o nome que escolher, por exemplo "nomedoficheiro.q12" podendo posteriormente ser importado noutro computador que tenha o formulário instalado.

Nota: Se é utilizador do Sistema Operativo Vista, siga as seguintes instruções de instalação:

1. Instale o formulário numa pasta qualquer;

 $\lambda$ 

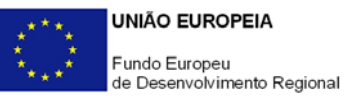

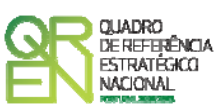

- 2. Salve o ficheiro sempre numa pasta diferente daquela onde instalou o formulário e onde tenha permissões de leitura e escrita;
- 3. Altere as propriedades do shortcut (atalho) criado no desktop (área de trabalho), limpando no campo "Iniciar em" (Starting in) o que lá estiver escrito e clique em OK.

Antes de enviar a sua candidatura, verifique se está a utilizar a última versão do formulário.

#### **Actualização do formulário**

O formulário electrónico de candidatura dispõe de um mecanismo automático de verificação de versões.

Para funcionar correctamente, o equipamento onde o formulário está instalado necessita de ter acesso à Internet. Para desligar o mecanismo desmarque a caixa "**Mostrar esta janela no arranque do formulário**", clique em "**Verificar**" e a seguir feche a janela da verificação. Caso queira fazer nova verificação, clique no ícone correspondente ou utilize no Menu Principal a opção "**Verificar versão**". Se acede à Internet com proxy (pergunte ao administrador do seu sistema) digite o endereço do proxy e o porto respectivo antes de fazer a verificação. Se não, deixe os referidos campos em branco.

A versão mais recente do formulário importa os dados inseridos nos ficheiros gravados na versão anterior, desde que os ficheiros sejam criados por formulários relativos ao mesmo aviso de abertura de concurso. Depois de instalada a nova versão do formulário apenas tem de procurar o ficheiro gravado na versão anterior por exemplo "nomedoficheiro.q12" e abri-lo na versão mais recente.

#### **Validação e envio dos dados da candidatura**

O formulário permite validar os dados inseridos, através da utilização, no menu **"Acções"**, da opção **"Validar Formulário"** ou em alternativa "clicar" no ícone de validação[1](#page-5-0), podendo esta validação também ser feita por página. Emite mensagens de erro (a vermelho) e alertas (a amarelo) sinalizando anomalias no preenchimento. Apenas os erros impedem o envio da candidatura.

Após a validação final da informação, para enviar a candidatura deverá seleccionar no

<span id="page-5-0"></span>-

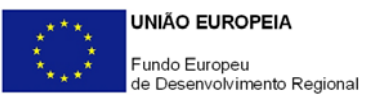

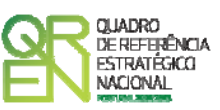

menu **"Acções"** a opção **"Exportar Candidatura"** ou em alternativa "clicar" no ícone de exportação[2](#page-6-0). O ficheiro é assim enviado electronicamente não sendo necessário qualquer outro procedimento adicional, nem qualquer outro tipo de encaminhamento da candidatura.

Salienta-se que **não é aceite o envio de candidaturas através de e-mail**. O único e exclusivo meio de envio das candidaturas é através da utilização do próprio formulário de candidatura instalado no computador.

No fim da sessão de envio da candidatura pela Internet, o promotor obtém uma chave sob o formato nº **Txxxxxxxxx-xxxxxxxx**, confirmando que os seus dados foram recebidos com sucesso.

#### **Erros genéricos e bloqueios**

Caso ocorram erros e/ou bloqueios no preenchimento do formulário:

- esse facto poderá significar que existe um problema de falta de memória do computador. Neste caso, sugerem-se os seguintes procedimentos:
	- 1. Fechar algumas janelas que eventualmente se encontrem abertas no computador;
	- 2. Encerrar janelas relacionadas com o Word, Excel ou outras aplicações, de forma a libertar espaço para o formulário; Relativamente a este ponto, importa esclarecer que a gestão da memória é efectuada pelo sistema operativo do computador e não pelo formulário;
	- 3. Expandir a janela onde está a ser executado o formulário, clicando no botão de maximizar de modo que o formulário ocupe toda a largura do ecran; Este passo permite uma menor utilização da barra de scroll horizontal;
	- 4. Gravar com frequência os dados para não os perder.
- verifique se não transpôs para o formulário através das opções Copiar/Colar (Copy/Paste) textos oriundos de fontes que utilizem caracteres especiais (por exemplo *bullets* ou símbolos especiais), o que pode gerar bloqueios no funcionamento do formulário impedindo a sua validação global (opção **"Validar Formulário"** do menu **"Acções**"). **Assim, aconselha-se retirar esses caracteres especiais do documento original antes de o copiar para o formulário.**

<span id="page-6-0"></span>-

<sup>2</sup> Ícone Exportação

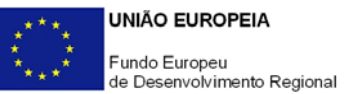

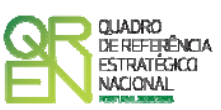

- verifique se não "apagou" linhas previamente criadas através do accionamento das teclas de *Backspace* ou *Space* pois não está a eliminá-las mas apenas a torná-las invisíveis, o que poderá originar bloqueios na validação da coerência global dos dados do formulário (opção **"Validar Formulário"** do menu **"Acções"**). **Para eliminar linhas utilize exclusivamente o botão "Apagar Linha" localizado no canto superior direito de cada quadro.** 

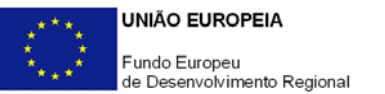

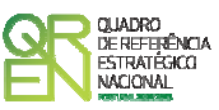

**O período previsional pós-projecto de preenchimento obrigatório no formulário está indexado ao período de execução do projecto. Assim, sugerimos que, previamente ao preenchimento dos dados pósprojecto (Balanços, Demonstrações de Resultados, Postos de Trabalho, etc.), insira a calendarização do investimento constante da página 12 – Dados do Projecto.** 

<span id="page-9-0"></span>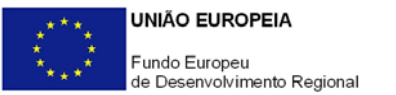

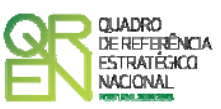

### **PARAMETRIZAÇÃO**

#### **PÁGINA 1 - PARAMETRIZAÇÃO**

#### **Parametrização**

• **Ano de Referência** 

Para as candidaturas apresentadas ao presente concurso corresponde a 2011.

#### • **Projecto de Regime Especial**

Matéria não aplicável no actual Aviso para Apresentação de Candidaturas.

#### • **Dotação Orçamental**

Deverá assinalar em qual das dotações orçamentais – Geral ou EEC – previstas no Aviso se insere a candidatura. Os projectos apresentados que não venham a ter enquadramento na dotação específica a que se candidataram, não poderão ser transferidos para a outra dotação orçamental

#### • **Enquadramento em Estratégias de Eficiência Colectiva**

Quando for indicada a opção pelo enquadramento na dotação orçamental Estratégias de Eficiência Colectiva (EEC) deve ser seleccionada a respectiva EEC/*Cluster*.

- **Fundamentação do enquadramento no Aviso de Abertura e, quando aplicável, na Estratégia de Eficiência Colectiva Seleccionada** 
	- $\Rightarrow$  A entidade promotora deve fundamentar o enquadramento da candidatura no Aviso para Apresentação de Candidaturas, justificando, nomeadamente, a sua inserção nos objectivos, prioridades e tipologia de projecto.
	- $\Rightarrow$  Caso tenha indicado a inserção do projecto em EEC, deve ainda justificar

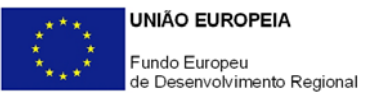

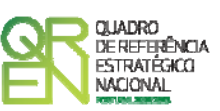

detalhadamente o seu enquadramento no Pólo de Competitividade e Tecnologia ou *Cluster* (PCT/OC) seleccionado atendendo aos critérios (região/ sector/ prioridades) definidos para esse efeito, tal como previsto no respectivo Aviso:

- Enquadramento Sectorial e Territorial identifica o âmbito sectorial e territorial aplicável às EEC-Clusters tendo por referência o documento ["Enquadramento Sectorial e Territorial"](http://www.pofc.qren.pt/ResourcesUser/Avisos/2011/20110202_EnqSectorialTerrit_PCT_AAC_03_2011.pdf) publicado conjuntamente com o [Aviso para Apresentação de Candidaturas](http://www.pofc.qren.pt/ResourcesUser/Avisos/2011/20110202_AAC03_IDT_Coprom.pdf);
- Critérios de Inserção de Projectos em EEC-Clusters SI I&DT identifica as áreas tecnológicas e de desenvolvimento de novos produtos, processos ou sistemas prioritários para cada um dos Pólos de Competitividade e Tecnologia e Clusters (PCT/OC) reconhecidos identificadas no referencial ["Critérios de Inserção de Projectos nas EEC-Clusters reconhecidos – Áreas](http://www.pofc.qren.pt/ResourcesUser/Avisos/2011/20110202_CriteriosInserProj_EECRec_AAC_03_2011.pdf)  [Tecnológicas e de Desenvolvimento de Novos Produtos, Processos ou](http://www.pofc.qren.pt/ResourcesUser/Avisos/2011/20110202_CriteriosInserProj_EECRec_AAC_03_2011.pdf)  [Sistemas elegíveis"](http://www.pofc.qren.pt/ResourcesUser/Avisos/2011/20110202_CriteriosInserProj_EECRec_AAC_03_2011.pdf) publicado conjuntamente com o Aviso.
- $\Rightarrow$  Justificar a relevância do projecto para a concretização dos objectivos estratégicos da EEC. Caso o projecto resultar da cooperação de duas EEC-Clusters, escolher uma delas e assinalar aqui essa situação.

<span id="page-11-0"></span>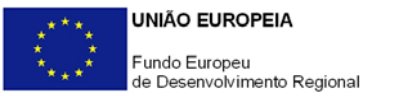

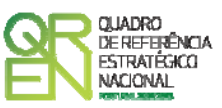

## **DECLARAÇÕES**

#### **PÁGINA 2 - DECLARAÇÕES**

#### **Declarações de Compromisso**

#### **1. Geral**

Os promotores devem assinalar a opção de acordo ou desacordo, quanto à utilização dos dados da candidatura para finalidades integradas no âmbito do QREN, seleccionando Sim ou Não, assinalando também, a veracidade das informações referidas, quer no formulário, quer ao nível dos pressupostos utilizados na definição do projecto.

#### **2. Condições Gerais de Elegibilidade do Promotor e do Projecto**

Os promotores devem indicar que tomaram conhecimento das condições gerais de elegibilidade do promotor e do projecto constantes do Enquadramento Nacional (Art.ºs 11.º e 12.º do Decreto-Lei n.º 287/2007, de 17 de Agosto, alterado e republicado pelo [Decreto-Lei n.º 65/2009, de 20 de Março](http://www.incentivos.qren.pt/document/Decreto_Lei_65_2009.pdf)<sup>[3](http://www.incentivos.qren.pt/document/Decreto_Lei_65_2009.pdf)</sup>, e rectificado pela [Declaração de Rectificação n.º 33/2009, de 19 de Maio\), bem como assinalar que](#page-11-1)  [declaram cumprir ou encontrar-se em situação de cumprir as referidas condições.](#page-11-1)  [Note-se que, no caso das condições de elegibilidade do promotor, o seu cumprimento](#page-11-1)  [tem de ser observado por todos os promotores do consórcio.](#page-11-1)

#### **3. Condições Específicas de Elegibilidade do Promotor e do Projecto**

Os promotores devem indicar que tomaram conhecimento das condições específicas de elegibilidade do promotor e do projecto constantes do Regulamento do Sistema de Incentivos à Investigação e Desenvolvimento Tecnológico (Portaria n.º 1462/2007, de

<span id="page-11-1"></span> 3 Para ter acesso ao documento clique no texto ou escreva o endereço seguinte no seu motor de pesquisa: http://www.incentivos.qren.pt/document/Decreto\_Lei\_65\_2009.pdf

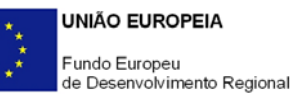

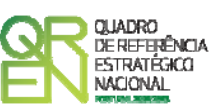

15 de Novembro, alterada e republicada pela Portaria n.º 353-B/2009, de 3 de Abril, e pela [Portaria n.º 1102/2010, de 25 de Outubro\)](http://www.incentivos.qren.pt/document/20101025_SI-I&DT_P_1102_2010.pdf), e do correspondente [Aviso para](http://www.pofc.qren.pt/ResourcesUser/Avisos/2011/20110202_AAC03_IDT_Coprom.pdf)  [Apresentação de Candidaturas](http://www.pofc.qren.pt/ResourcesUser/Avisos/2011/20110202_AAC03_IDT_Coprom.pdf) assinalando, também, que declaram cumprir ou encontrar-se em situação de cumprir nos prazos estabelecidos, as referidas condições, assim como comprovar esse cumprimento. No caso das condições de elegibilidade do promotor, o seu cumprimento tem de ser observado por todos os promotores do consórcio.

#### **4. Obrigações das Entidades Beneficiárias**

Os promotores devem assinalar a respectiva opção, caso se encontrem ou não obrigado ao cumprimento dos normativos legais em matéria de contratação pública para a execução dos projectos.

Os promotores devem assinalar que tomaram conhecimento, declarando encontrar-se em condições de cumprir com as obrigações das entidades beneficiárias nos termos do Art.º 13.º do Enquadramento Nacional, da Portaria que regulamenta o Sistema de Incentivos e do correspondente Aviso para Apresentação de Candidaturas, com destaque para o cumprimento, quando aplicável, dos normativos em matéria de contratação pública no âmbito da execução do projecto.

#### **Observações:**

Espaço reservado a texto, para ocorrências que considerem pertinentes relativamente ao teor das suas declarações, assinaladas nos n.<sup>os</sup> 1 a 4 anteriores.

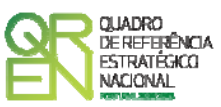

# <span id="page-13-0"></span>**CARACTERIZAÇÃO DO PROMOTOR LÍDER**

#### **PÁGINA 3 – CARACTERIZAÇÃO DO PROMOTOR**

**Caracterização do Promotor (Os dados solicitados nesta secção referem-se ao promotor líder do consórcio)** 

#### **Identificação do Promotor**

- *N.º de Identificação Fiscal e Nome ou Designação Social* Identificação completa e obrigatória, de acordo com o Cartão do Registo Nacional de Pessoas Colectivas.
- *Código Postal* O Código Postal deve ser correctamente indicado e, em caso de dúvida, podem ser consultados os serviços dos CTT ou o respectivo sítio na *Internet* – [www.ctt.pt](http://www.ctt.pt/) . O Código Postal deve conter 4 dígitos iniciais, acrescidos de um sub-código de 3 dígitos, seguido da Designação Postal. Exemplo: 1208-148 LISBOA.
- *URL*  "(*Uniform Resource Locator*)" Endereço electrónico na *Internet*.
- *Tipologia de Beneficiário*  Pretende-se que seja seleccionada a caracterização jurídica que corresponda à da entidade promotora do investimento, na data da candidatura. Sempre que, na listagem de caracterizações pré-definidas e admissíveis, não constar a caracterização do Promotor, poderá ser escolhida a opção "Outra entidade de carácter empresarial".
- *Fins Lucrativos* Assinalar conforme aplicável.
- *Data de Constituição/Data de Início da Actividade* Indicar as datas no formato aaaa-mm-dd.
	- *Data de Constituição*  Data que consta no registo da Conservatória do Registo Comercial. Indicar a data no formato aaaa-mm-dd.
	- *Data de Início de Actividade*  Data que consta no modelo entregue nos serviços da Direcção Geral de Impostos. Indicar a data no formato aaaa-mmdd.

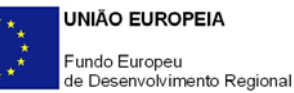

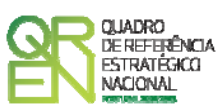

- *Matriculada sob o N.º /Conservatória do Registo Comercial* **-** Estes campos não são de preenchimento obrigatório, tratando-se de Empresário em Nome Individual.
- *Capital Social* Mencionar o valor do Capital Social actual do Promotor, constante do contrato de sociedade/pacto social ou da sua última alteração. Este campo não será de preenchimento obrigatório, tratando-se de Empresário Individual.

#### **Contactos do Promotor para efeitos do projecto**

*Dados de contacto diferentes dos da Sede Social.* Caso responda afirmativamente, preencher obrigatoriamente os respectivos campos.

#### **Actividade(s) Económica(s) do Promotor**

- Devem ser indicadas as CAE Classificação Portuguesa das Actividades Económicas do Promotor, por ordem decrescente de importância no volume de negócios (soma das Vendas de Produtos e Mercadorias com a Prestação de Serviços), do ano pré-projecto e no ano pós-projecto. O ano pré-projecto corresponde ao último exercício económico anterior à data da candidatura e o ano pós-projecto ao primeiro exercício económico completo após a conclusão do investimento.
- No campo **CAE**, surgirá uma lista de n.ºs constituídos por cinco dígitos correspondente ao Código da Actividade Económica, de acordo com a CAE - Rev. 3 ([Decreto-Lei n.º 381/2007,](http://www.incentivos.qren.pt/document/DecretoLei_381_07.pdf) de 14 de Novembro). Deverão ser escolhidos os n.ºs aplicáveis ao Promotor, representativos da actividade económica principal e das secundárias que, no seu conjunto, representem 100% do volume de negócios.
- A **Designação** correspondente aos n.ºs da CAE anteriormente inseridos será automaticamente preenchida.

#### **Localização dos Estabelecimentos do Promotor**

- Pretende-se com este quadro conhecer a **Designação** e a localização (**Freguesia, Concelho, Zona NUTS II e País**) dos estabelecimentos/empreendimentos actuais do Promotor. Deverá ser preenchida uma linha por cada estabelecimento/empreendimento, mesmo quando localizados em igual Concelho;
- No caso de um estabelecimento/empreendimento se encontrar localizado no

<span id="page-15-0"></span>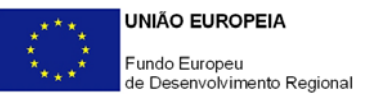

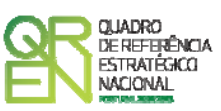

estrangeiro, deverá indicar o respectivo **País** sendo automaticamente activada a opção **Estrangeiro** nas colunas **Concelho** e **Freguesia**.

• A coluna **NUTS II** é automaticamente preenchida ou fica não activa, em função da informação introduzida nas colunas anteriores.

#### **PÁGINA 4 – CARACTERIZAÇÃO DO PROMOTOR - CONT.**

#### **Participantes no Capital do Promotor**

Pretende-se com este quadro, a indicação dos sócios da Entidade Promotora constituída (participantes – pessoas singulares ou colectivas).

- Na coluna **Tipo**, deve ser seleccionado o tipo de participante, utilizando para o efeito o estabelecido na [Recomendação n.º 2003/361/CE, de 6 de Maio](http://www.incentivos.qren.pt/document/Recomendacao_da_Comissao_361_03.pdf), da Comissão.
- Na coluna **País**, deve indicar-se o país de localização da sede social da entidade, ou o país de residência habitual do sócio da empresa promotora.
- O **Número de Identificação Fiscal** (NIF/NIPC) ou seja, o Número de Identificação Fiscal de Pessoa Colectiva (no caso de se tratar de uma entidade estrangeira não deverá ser preenchido este campo).
- Na coluna **Designação**, deve ser identificado quem detiver participação no Capital Social do Promotor, no final do ano pré-projecto, que, no caso do presente Aviso, é 2010.

Se, entretanto, ocorreram modificações entre aquela data e a da candidatura, o facto deve ser mencionado, bem como indicada a data da sua ocorrência e caracterizada a nova estrutura societária, no ponto **Estratégia do Promotor** (página 5).

No caso de "Criação de Empresa", deverá ser identificado quem detiver participação no Capital Social do Promotor, à data da sua constituição.

• Na coluna **Participação %**, deve indicar-se a percentagem do Capital Social do Promotor, atribuível a cada um dos sócios e constante dos registos oficiais do promotor, mencionados no Código das Sociedades Comerciais, aplicável a cada um dos tipos de sociedades. A soma das percentagens de participação deve ser igual a 100.

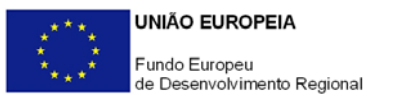

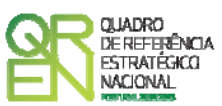

#### **Escalão Dimensional da Empresa**

Para efeito de comprovação do estatuto de PME, as empresas promotoras têm de obter ou renovar a correspondente Certificação Electrónica, prevista no [Decreto-Lei](http://www.incentivos.qren.pt/document/Decreto_Lei_372_2007.pdf)  [n.º 372/2007, de 6 de Novembro](http://www.incentivos.qren.pt/document/Decreto_Lei_372_2007.pdf), alterado pelo [Decreto-Lei n.º 143/2009, de 16 de](http://www.incentivos.qren.pt/document/Decreto_Lei_143_2009.pdf)  [Junho](http://www.incentivos.qren.pt/document/Decreto_Lei_143_2009.pdf), através do sítio de *Internet* do IAPMEI [\(http://www.iapmei.pt/iapmei-art-](http://www.iapmei.pt/iapmei-art-03.php?id=2415)[03.php?id=2415\)](http://www.iapmei.pt/iapmei-art-03.php?id=2415), registando-se e submetendo o formulário electrónico específico ali disponibilizado<sup>[4](#page-16-0)</sup>.

Deve ser assinalada pela entidade promotora, a **Dimensão** da empresa, de acordo com o estabelecido na [Recomendação n.º 2003/361/CE, de 6 de Maio,](http://www.incentivos.qren.pt/document/Recomendacao_da_Comissao_361_03.pdf) da Comissão.

#### **Distribuição dos Postos de Trabalho por Níveis de Qualificação**

As entidades promotoras devem indicar na estrutura os níveis de qualificação, o n.º de trabalhadores, homens e mulheres que, de acordo com a informação reportada ao último mês de 2010, se encontravam em cada uma das situações.

Para orientação de preenchimento pode ser consultada a seguinte tabela:

**Quadro de Pessoal** de acordo com a estrutura constante do Anexo II do Quadro Nacional de Qualificações publicado pela Portaria n.º 782/2009, de 23 de Julho.

| Nível I | 2 <sup>°</sup> ciclo do ensino básico                                                                                                    |
|---------|----------------------------------------------------------------------------------------------------|
| Nível 2 | 3º ciclo do ensino básico obtido no ensino regular ou por percursos<br>de dupla certificação                                                                                                    |
| Nível 3 | Ensino secundário vocacionado para o prosseguimento de estudos<br>de nível superior                                                                                                    |
| Nível 4 | Ensino secundário obtido por percursos de dupla certificação ou<br>ensino secundário vocacionado para prosseguimento de estudos de<br>nível superior acrescido de estágio profissional - mínimo de 6<br>meses |

<span id="page-16-0"></span><sup>4</sup> A decisão sobre o pedido de Certificação Electrónica de PME ou a sua renovação é disponibilizada aos interessados, via electrónica, através do sítio do IAPMEI, após a conclusão do preenchimento integral do respectivo formulário electrónico.

Alerta-se que a Certificação de PME, uma vez obtida, é passível de caducar findo o seu prazo de validade, caso não tenha sido objecto de renovação, pelo que deverá confirmar regularmente se a mesma se mantém válida.

<span id="page-17-0"></span>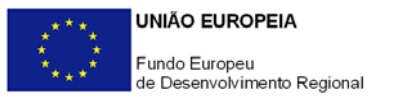

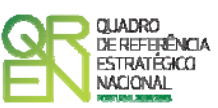

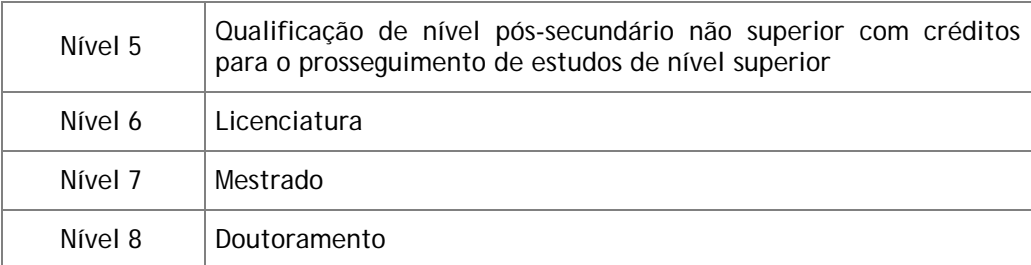

#### **PÁGINA 5 – ESTRATÉGIA DO PROMOTOR**

**Estratégia do Promotor, nas suas Dimensões Económica e Científica/Tecnológica** 

Caracterizar a estratégia económica da empresa que suporta e justifica o projecto de I&DT.

Caracterizar a estratégia científica/ tecnológica, referenciando eventuais alterações organizativas para reforçar a capacidade interna de I&D, como a criação de unidades organizadas de I&D, e indicando eventuais iniciativas que decorrerão do projecto e que possam contribuir para as ligações das empresas promotoras com as entidades do Sistema Científico e Tecnológico (SCT), nomeadamente a integração em Redes de I&D, a celebração de acordos de cooperação, a participação no capital de entidades do SCT, a contratação, em situação de pós-projecto, de bolseiros de investigação afectos ao projecto pelas promotoras pertencentes ao SCT.

Na situação de empresa não autónoma, deve, também, constar neste quadro a referência à sua estrutura de participações e a relação das empresas do grupo e associadas.

#### **PÁGINA 6 – IMPACTO DO PROJECTO NO VOLUME DE NEGÓCIOS DA EMPRESA**

#### **Impacto do projecto no volume de negócios da empresa**

Explicitar o impacto/efeito previsível do projecto na actividade económica da empresa. Para o efeito, indicar o **volume de negócios** (vendas de produtos e mercadorias e prestação de serviços) e as **exportações resultantes do projecto**, bem como o **volume de negócio internacional do promotor**.

<span id="page-18-0"></span>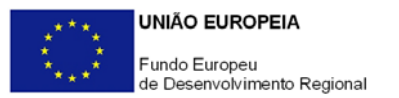

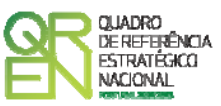

#### **PÁGINA 7 - DEMONSTRAÇÕES DE RESULTADOS**

#### **Demonstrações de Resultados Históricas e Previsionais**

O quadro deve ser preenchido com as demonstrações de resultados históricas, em SNC (Sistema de Normalização Contabilística), dos anos de 2009 e 2010, assim como com os dados relativos aos anos de implementação do projecto e ao primeiro exercício após a sua conclusão.

Caso o Promotor não possua contabilidade organizada no ano anterior à data da candidatura, ou tratando-se duma criação de empresa, não será necessário efectuar o preenchimento do quadro relativamente aos anos históricos.

Porém, em todas as situações, é obrigatória a apresentação dos dados previsionais.

#### **PÁGINA 8 - BALANÇOS**

#### **Balanços Históricos e Previsionais**

O quadro deve ser preenchido com os balanços históricos, em SNC (Sistema de Normalização Contabilística), dos anos de 2009 e 2010, assim como com os dados relativos aos anos de implementação do projecto e ao primeiro exercício após a sua conclusão.

Caso o Promotor não possua contabilidade organizada no ano anterior à data da candidatura, ou tratando-se duma criação de empresa, não será necessário efectuar o preenchimento do quadro relativamente aos anos históricos.

Porém, em todas as situações, é obrigatória a apresentação dos dados previsionais.

#### **PÁGINA 9 – POSTOS DE TRABALHO DO PROMOTOR**

#### **Postos de Trabalho do Promotor**

Deve indicar o número de postos de trabalho existentes no ano pré-projecto (2010), bem como os postos de trabalho relativos ao ano pós-projecto, distribuídos por área funcional da entidade promotora e ordenados por Níveis de Qualificação, de acordo com o Quadro **Distribuição dos Postos de Trabalho por Níveis de Qualificação** anteriormente apresentado neste formulário.

Caso tenha sido, em anos anteriores, Empresário em Nome Individual deve indicar também os postos de trabalho relativo ao ano histórico.

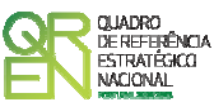

## <span id="page-19-0"></span>**CURRICULUM DE INOVAÇÃO DA EMPRESA**

#### **PÁGINA 10 - CURRICULUM DE INOVAÇÃO DA EMPRESA**

Pretende-se uma apresentação sintética do curriculum de inovação do promotor líder.

#### **Estruturas e Actividades de I&DT**

Indicar a existência, ou não, de estruturas permanentes dedicadas a actividades de I&DT, designadamente departamentos ou núcleos de I&DT, bem como laboratórios de I&DT próprios.

#### **Lançou Novos Produtos nos Últimos Três Anos?**

Se assinalar "Sim", deverá preencher a tabela abaixo.

Identificar os produtos e serviços considerados inovadores face ao *portfólio* da empresa, criados e lançados no mercado nos últimos três anos, caracterizando-os quanto aos seguintes aspectos:

- **Designação do Produto** ou do serviço inovador;
- **Origem do Desenvolvimento**;
- **Ano de Lançamento** no mercado;
- **% das Vendas no Volume de Vendas da Empresa**, indicando o peso dos proveitos gerados pelo produto/serviço descrito no volume de negócios do promotor.

#### **Houve Outras Inovações nos Últimos Três Anos?**

Se assinalar "Sim", deverá preencher a tabela abaixo.

Identificar outras inovações com significativo impacte na situação competitiva da empresa, independentemente de se reflectirem, ou não, directamente no seu volume de negócios, introduzidas nos últimos três anos.

#### **Fez Registo de Propriedade Intelectual?**

Se assinalar "Sim", deverá preencher a tabela abaixo. Identificar os direitos de propriedade intelectual detidos pelo promotor.

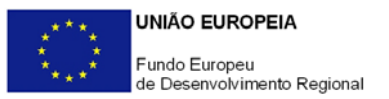

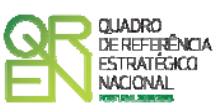

**Projectos de I&D Relevantes para o Projecto e Outras Actividades de I&DT ou Aspectos Determinantes para o Curriculum de Inovação da Empresa** 

Referenciar outros aspectos que considere relevantes para o Curriculum de Inovação da empresa não contemplados nos quadros anteriores.

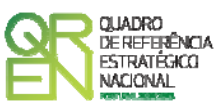

### <span id="page-21-0"></span>**RESTANTES CO-PROMOTORES E PARCEIROS**

#### **PÁGINA 11 – ENTIDADES PARTICIPANTES NO PROJECTO DE CO-PROMOÇÃO**

Identificar todos os intervenientes no projecto, quer sejam beneficiários (co-promotores, excepto o líder) quer não sejam beneficiários (parceiros).

É a partir da inserção destes dados que o formulário gerará as páginas de caracterização dos co-promotores do projecto.

Sendo estes dados determinantes para a parametrização das páginas seguintes, sugere-se o seu preenchimento antes do resto do formulário.

#### **Co-promotores**

Indicar os restantes intervenientes beneficiários no projecto.

Na coluna **Entidade do SCT** indicar para cada co-promotor se é uma entidade do SCT nos termos definidos na alínea e) do Artigo 5.º do Regulamento do Sistema de Incentivos à I&DT (Organismo de investigação e desenvolvimento, sem fins lucrativos, inserido no sector Estado, Ensino Superior e Instituições Privadas).

Na coluna **Público/Privado** indicar se se trata de uma **entidade de direito público ou privado**.

Em função das opções seleccionadas nas colunas **Entidade do SCT** e **Público/Privado**, o formulário gerará as páginas de caracterização dos co-promotores ajustadas a essa realidade pelo que se alerta para a importância do seu correcto preenchimento.

#### **Parceiros**

Se o consórcio integrar outras entidades cuja complementaridade de competências o enriqueça, mas que não são elegíveis para efeitos de incentivo (exemplo: entidades estrangeiras), identifique-as neste quadro.

#### **Identificação dos Parceiros (nacionais e estrangeiros)**

Caso no quadro anterior tenham sido indicados parceiros, este quadro tem de ser obrigatoriamente preenchido.

<span id="page-22-0"></span>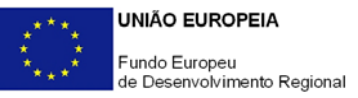

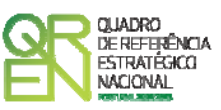

#### **Justificação da Intervenção dos Parceiros no Projecto**

Descrever os aspectos mais relevantes da intervenção das entidades parceiras no projecto, especificando nomeadamente a base de relacionamento existente, bem como as vantagens da parceria.

#### **PÁGINA 11.X – ENTIDADES PARTICIPANTES NO PROJECTO DE CO-PROMOÇÃO**

Antes de preencher esta secção já deve ter preenchido a secção **Lista de Co-promoção**  (página 11)**.**

Esta secção visa caracterizar os vários co-promotores nos termos em que foi anteriormente identificado o promotor líder, sempre que os dados solicitados se lhe apliquem.

A ordenação dos co-promotores é sequencial, de acordo com a numeração atribuída na coluna **N.º** da secção **Lista de Co-promoção**. Assim, deve seguir sempre a ordem e a numeração identificada na coluna **N.º** da secção **Lista de Co-promoção**: A primeira entidade listada passa a ser o co-promotor "1", a segunda o co-promotor "2" e assim sucessivamente. Mantendo esta lógica, em cada uma destas páginas (Identificação, ….), a informação constante na página x.1 deve corresponder sempre ao co-promotor "1", na x.2 ao copromotor "2" e assim sucessivamente.

No seu preenchimento deve ter sempre em atenção qual a página em que se encontra posicionado, sendo que o formulário gera tantas páginas como o número de co-promotores indicado na "Lista de co-promoção". Por exemplo, para se posicionar e inserir a informação do co-promotor "2" deve utilizar o botão correspondente "2-" e assim por diante.

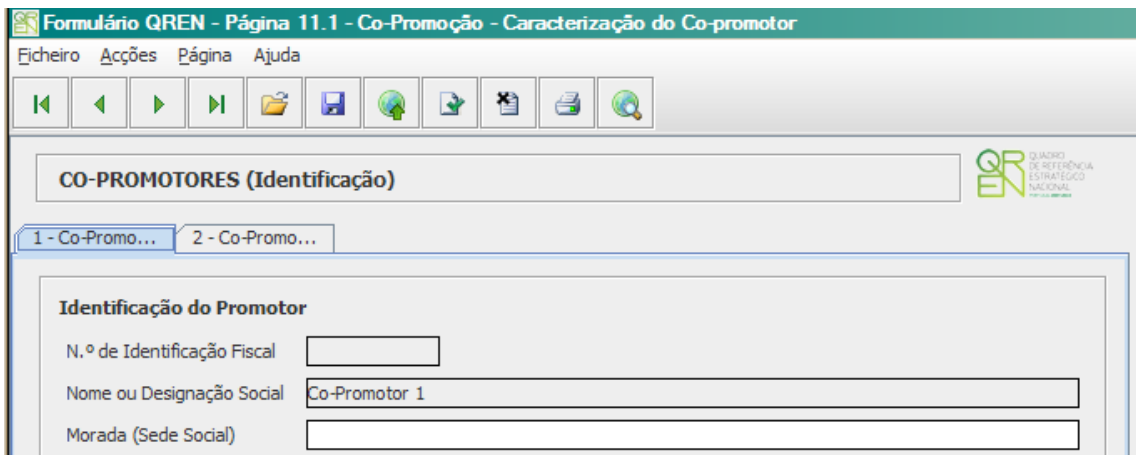

De acordo com as opções seleccionadas nas colunas **Entidade do SCT** e **Público/Privado** da secção **Lista de Co-promoção**, o formulário gera as páginas e campos aplicáveis a cada

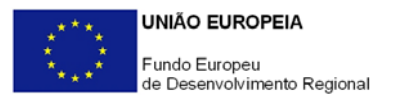

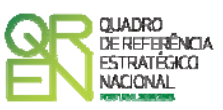

situação, devendo estas ser preenchidas de acordo com as orientações constantes neste Guia para os campos idênticos existentes para o promotor-líder do consórcio (páginas 3 a 10).

Assim, no caso de **entidades privadas do SCT** são aplicáveis as seguintes secções:

#### **Caracterização do Co-promotor**

- Identificação do Promotor;
- Contactos do Promotor para efeitos do projecto;
- Actividade(s) Económica(s) do Promotor;
- Localização dos Estabelecimentos do Promotor;
- Participantes no Capital do Promotor;
- Distribuição dos Postos de Trabalho por Níveis de Qualificação;

#### **Descrição da Entidade Co-promotora**

Apresentação sumária da entidade co-promotora, com identificação clara dos seus pontos fortes e fracos. No caso de Instituições do ensino superior, esta descrição deve referir-se ao(s) Departamento(s), Centro(s) ou Instituto(s) de I&DT envolvidos no projecto.

#### **Demonstrações de Resultados**

Demonstrações de Resultados Históricos e Previsionais, em SNC (Sistema de Normalização Contabilística);

#### **Balanços**

Balanços Históricos e Previsionais, em SNC (Sistema de Normalização Contabilística);

#### **Postos de Trabalho do Co-promotor**

Postos de Trabalho do Promotor;

#### **Financiamento**

- Estrutura de Financiamento (Recursos Financeiros) Este quadro deve ser preenchido depois do investimento do projecto ter sido integralmente descrito e de acordo com as orientações fornecidas a propósito do quadro **Estrutura de Financiamento** do promotor líder (página 24). Por motivos que se prendem com a lógica de construção do formulário, foi inserido na sequência das páginas de descrição de cada co-promotor;
- Descrição das Fontes de Financiamento (idem);

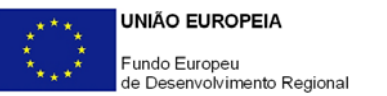

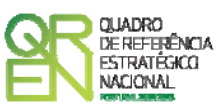

#### **SCT**

- Identificação da Unidade de I&D (Estes campos só são aplicáveis às entidades do ensino superior - públicas e privadas);
- Regime de IVA O promotor deve assinalar o regime de IVA a que está sujeito. O Imposto sobre o Valor Acrescentado (IVA) é considerado despesa elegível apenas quando for efectiva e definitivamente suportado pelo beneficiário, ou seja, sempre que não possa ser recuperável.

#### **Curriculum de Valorização da Entidade**

O curriculum de valorização da entidade contribui para a avaliação da dinâmica do promotor na valorização dos resultados de I&D obtidos (participação em projectos de I&DT com empresas, registo de propriedade intelectual e licenciamento ou venda de tecnologia).

- Fez registo de propriedade intelectual? (Se assinalar "Sim", preencher a tabela abaixo);
- Licenciou ou vendeu tecnologia? (Se assinalar "Sim", descrever sucintamente as tecnologias em causa e respectivas aplicações a situações reais);
- Outros aspectos relevantes para o curriculum de valorização da equipa de I&DT Referenciar outros aspectos determinantes para o Curriculum de Valorização, que não tenham sido contemplados nos quadros anteriores e que sejam relevantes para a execução do projecto.

No caso de **entidades públicas do SCT** são aplicáveis as seguintes secções que devem ser preenchidas de acordo com as orientações acima:

#### **Caracterização do Co-promotor**

- Identificação do Promotor;
- Contactos do Promotor para efeitos do projecto;
- Actividade(s) Económica(s) do Promotor;
- Localização dos Estabelecimentos do Promotor;
- Distribuição dos Postos de Trabalho por Níveis de Qualificação;

#### **Descrição da Entidade Co-promotora**

• Breve Descrição da Entidade Co-promotora;

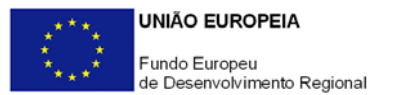

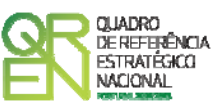

#### **Financiamento**

- Estrutura de Financiamento (Recursos Financeiros);
- Descrição das Fontes de Financiamento;

#### **SCT**

- Identificação da unidade de I&D;
- Regime de IVA;

#### **Curriculum de Valorização da Entidade**

- Fez registo de propriedade intelectual?
- Licenciou ou vendeu tecnologia?
- Outros aspectos relevantes para o curriculum de valorização da equipa de I&DT.

No caso de **empresas** (públicas ou privadas) devem ser preenchidos os mesmos campos que são solicitados para caracterização do promotor líder.

<span id="page-26-0"></span>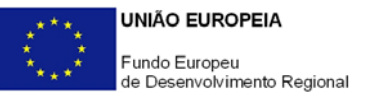

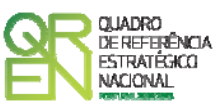

# **CARACTERIZAÇÃO DO PROJECTO**

#### **PÁGINA 12 – DADOS DO PROJECTO**

#### **Descrição e Tipologia do Projecto**

- **Acrónimo** ou pequeno título que será utilizado para identificar o projecto, e não deverá ter mais de 30 caracteres. Na sua formulação, deverão ser usados unicamente números ou letras, não sendo admissível outro tipo de símbolos ou caracteres;
- **Título** Não deve ter mais do que 250 caracteres, e deve, tanto quanto possível, ser perceptível por não especialistas na matéria em causa;
- **Principais Estratégias** Seleccionar a(s) principal(ais) estratégia(s) subjacente(s) ao projecto;
- **Áreas Tecnológicas** Seleccionar a(s) área(s) tecnológica(s) em que o projecto se insere, sendo que sempre que escolher "Outras" deve indicar quais.
- **Síntese do projecto em Português e Inglês** Breve descrição do projecto, com indicação dos seus principais aspectos caracterizadores, nomeadamente a composição do consórcio promotor, principais objectivos e forma como se pretendem atingir, resultados esperados e recursos afectos (até ao limite de 2000 caracteres);

#### **Responsável pelo Projecto**

Nos termos da alínea a) do n.º1 do Artigo 9.º do Regulamento do SI I&DT o responsável técnico pelo projecto é um representante da entidade líder do projecto.

Indicar o nome do responsável técnico do projecto, bem como a respectiva função, número de telefone móvel e e-mail para contacto.

#### **Inserção em Redes e Programas Internacionais de I&D**

Indicar se o projecto se insere ou pode ser associado a Redes e/ou Programas Internacionais de I&D. Caso alguma das respostas seja afirmativa, descreva e fundamente a participação indicando os projectos ou redes que se relacionam com o projecto. Note-se que os projectos candidatos ao Sistema de Incentivos à I&DT não podem beneficiar de outros apoios públicos, nacionais ou comunitários.

<span id="page-27-0"></span>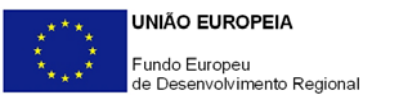

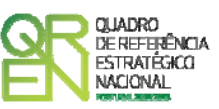

#### **Calendarização e Investimento**

Introduzir a data de início e a data de conclusão do projecto no formato aaaa-mm-dd. O n.º de meses é de preenchimento automático.

De acordo com a alínea j) do n.º 1 do Artigo 10.º do Regulamento do Sistema de Incentivos à I&DT, a duração máxima de execução dos projectos em co-promoção é de 3 anos. Sempre que o projecto tenha uma duração superior, apresentar a devida justificação na secção destinada à **Descrição do Projecto com Identificação dos Objectivos e Metas** (página 13).

Os campos **Investimento Elegível**, **Investimento Total, Despesas com Pessoal e Quadro de Investimentos** são preenchidos automaticamente a partir dos quadros **Pessoal Técnico do Promotor a Afectar ao Projecto – Cálculos** (página 17), **Pessoal Técnico das Entidades Externas a Afectar ao Projecto – Cálculos** (página 20) e do **Quadro de Investimentos** (página 22).

#### **Actividade(s) Económica(s) do Projecto**

No campo **CAE** surgirá uma lista de CAE a cinco dígitos correspondente ao Código da Actividade Económica, de acordo com a Classificação Portuguesa das Actividades Económicas em vigor, devendo ser escolhidos os números aplicáveis ao projecto por ordem decrescente do peso das despesas elegíveis por CAE que, no seu conjunto, representem 100% das despesas do projecto.

No campo **Designação**, será automaticamente preenchida a respectiva designação, correspondente aos números anteriormente introduzidos.

A(s) Actividade(s) Económica(s) do projecto devem-se reportar à(s) actividade(s) económica(s) desenvolvidas pelas empresas presentes nos consórcios promotores, ou que estas venham a prosseguir na sequência da realização do projecto, e que vão beneficiar/internalizar os resultados do projecto.

#### **PÁGINA 13 – CARACTERIZAÇÃO E FUNDAMENTAÇÃO TÉCNICA**

#### **Descrição do Projecto com Identificação dos Objectivos e Metas**

Caracterizar o projecto de I&DT, identificando os seus objectivos e as soluções encontradas pelo consórcio para os atingir, explicitando, nomeadamente, os seus aspectos científico-tecnológicos, organizacionais e económico-financeiros e, justificando a sua adequação às opções de desenvolvimento dos promotores envolvidos, explicitando, igualmente, os seguintes aspectos:

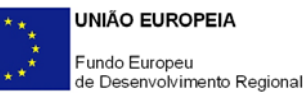

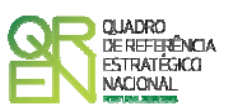

- Actividades a desenvolver e metodologias de planeamento e gestão das actividades de I&D;
- Riscos associados;
- Quando previstos, justificação da escala piloto ou do carácter experimental das instalações a construir tendo como referência uma escala económica de produção, ou, no caso de protótipos, comprovação da necessidade do n.º de unidades propostas;
- Caracterização e justificação dos recursos propostos, designadamente das equipas técnicas do projecto (dos promotores e externas, quando aplicável);
- No caso de projectos inscritos em Redes e/ou Programas internacionais de I&D, identificar os restantes participantes no projecto e, para cada parceiro, identificar a sua nacionalidade, os objectivos e metas da sua participação, actividades, resultados e recursos materiais, humanos e financeiros a afectar ao projecto. Referir, igualmente, os *outputs* do projecto em termos de objectivos e metas globais;
- Quando existam, sínteses e principais conclusões de estudos de pré-viabilidade tecnológica já realizados, que sustentem as afirmações anteriores. Estes documentos devem ser remetidos ao Organismo Intermédio, de acordo com as instruções indicadas na secção **Documentação a Apresentar** do formulário (página 29).

#### **Descreva o Estado da Arte na área fundamental do projecto e explicite como se posicionam os desenvolvimentos propostos em relação ao Estado da Arte**

Caracterizar o Estado da Arte na área fundamental de incidência do projecto e descrever como se posicionam os desenvolvimentos propostos na candidatura em relação ao Estado da Arte.

#### **Características inovadoras do Produto/Processo/Serviço objecto do Projecto**

Quantificar, na medida do possível, os objectivos do projecto, o que para além de permitir a avaliação da candidatura contribuirá para, no final do projecto, avaliar em que medida os objectivos do projecto foram atingidos.

Assim, identificar as principais características quantificáveis que permitam definir os objectivos do projecto, indicando na segunda coluna quais as unidades de medida usadas em cada uma. Na coluna **Objectivos do Projecto** indicar, para cada característica, os objectivos que pretendem alcançar no fim do projecto. Na coluna **Importância Relativa (%)** quantificar a importância relativa que o consórcio atribui a cada característica (o total dos ponderadores deve somar 100%).

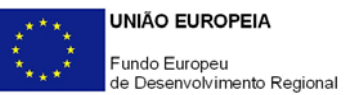

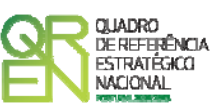

**Fundamentação das Características Quantificáveis que tenha apontado no quadro anterior, nomeadamente referindo-as face ao desempenho de soluções comparáveis**  Fundamentar as características identificadas no quadro anterior, ^tomando nomeadamente como referência o desempenho de soluções comparáveis.

#### **Sectores de Aplicação/ Mercados Alvo da Tecnologia**

Seleccionar o(s) principal(ais) sector(es) de aplicação da tecnologia, sendo que sempre que escolher "Outros" deve indicar quais.

#### **Descrição e fundamentação dos objectivos económicos a alcançar no projecto**

Identificar de forma fundamentada os objectivos económicos que determinaram o interesse dos membros do consórcio promotor pela realização do projecto.

Explicitar, quando existam, sínteses e principais conclusões de estudos de pré-viabilidade de mercado já realizados. Estes documentos devem ser remetidos ao Organismo Intermédio, de acordo com as instruções indicadas na secção **Documentação a Apresentar** do formulário (página 29).

**Estratégia de Valorização Económica dos Resultados do Projecto, nomeadamente identificando os agentes que a protagonizam e mercados-alvo** 

Apresentar de forma clara a estratégia de valorização económica dos resultados do projecto, identificando o papel de cada um dos promotores e parceiros, e indicando de entre os primeiros, o(s) promotor(es) que se propõe(m) valorizar/ difundir os resultados do projecto. Referir, igualmente, a estratégia de valorização nos mercados externos, quando aplicável.

Caso existam estudos de mercado já realizados, que sustentem as afirmações anteriores, estes documentos devem ser remetidos ao Organismo Intermédio, de acordo com as instruções indicadas na secção **Documentação a Apresentar** (página 29).

Indicar, quando previstos, eventuais patentes e outros mecanismos de protecção da propriedade intelectual resultantes do projecto.

### **Contributo de cada promotor e a experiência prévia relevante para a sua participação no projecto e perfil dos membros da equipa que vão realizar o trabalho**

Descrever o contributo de cada promotor e a experiência prévia relevante para a sua participação no projecto, identificando igualmente o perfil dos membros da equipa envolvidos na realização do projecto.

<span id="page-30-0"></span>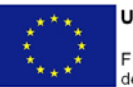

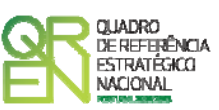

Para os elementos críticos para os desenvolvimentos propostos, deverá enviar ao Organismo Intermédio (a Agência de Inovação) o respectivo curriculum vitae que evidencie a pertinência da sua experiência para o projecto, de acordo com as instruções indicadas na secção **Documentação a Apresentar** (página 29).

**Descreva como os co-promotores colectivamente constituem um consórcio capaz de atingir os objectivos do projecto** 

**Demonstre a complementaridade entre os diferentes participantes e se for caso disso explique as razões que levaram a fazer subcontratações** 

Caracterizar a estratégia associada à constituição do consórcio, evidenciando as suas competências face aos objectivos do projecto.

Demonstrar a complementaridade de competências entre os diversos participantes, a geração de sinergias, a partilha de riscos e incertezas, bem como a inclusão de pelo menos uma empresa que integre os resultados da I&DT na sua actividade económica e/ou estrutura produtiva, fundamentando (se for o caso) a necessidade de recorrer a subcontratações.

**Descreva a estrutura organizativa e mecanismos de tomada de decisão e demonstre a sua adequação à dimensão e complexidade do projecto** 

Descreva a estrutura organizativa e mecanismos de tomada de decisão entre os membros do consórcio e demonstre a sua adequação à dimensão e complexidade do projecto.

#### **PÁGINA 14 - JUSTIFICAÇÃO DO EFEITO INCENTIVO**

**Aplicável apenas a projectos promovidos por empresas Não PME, sendo neste caso de preenchimento obrigatório**

Demonstrar o efeito incentivo dos apoios solicitados, quantificando sempre que possível, ou seja, comprovar que o financiamento público do projecto induz, nos termos do art.º 8.º do Regulamento Geral de Isenção por Categoria (Regulamento (CE) n.º 800/2008, de 6 de Agosto), um aumento significativo:

- Da dimensão do projecto;
- Do seu âmbito;
- Do montante total dispendido pelo promotor no projecto;
- Do ritmo de realização do projecto; e/ou
- Do montante total afecto à I&DT.

<span id="page-31-0"></span>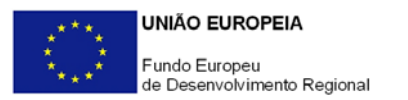

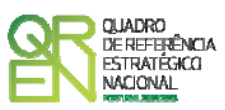

#### **PÁGINA 15 - FUNDAMENTAÇÃO DO EFEITO ESTRUTURANTE**

**Aplicável apenas a projectos com incentivo previsto superior a 7,5 milhões de euros, sendo neste caso de preenchimento obrigatório**

Demonstrar a relevância do projecto para a economia nacional e o seu efeito estruturante, designadamente ao nível dos seguintes factores:

- Contributo para o aumento do volume de despesas em I&DT do Sector Empresas;
- Contributo para o aumento das exportações nacionais de bens e serviços com alta intensidade tecnológica;
- Contributo para a criação de novos postos de trabalho altamente qualificados.

#### **PÁGINA 16 - PESSOAL TÉCNICO DO PROMOTOR A AFECTAR AO PROJECTO**

#### **Pessoal Técnico do Promotor a Afectar ao Projecto**

Caracterizar a equipa técnica do promotor afecta ao projecto relativamente a:

- **Nº** N.º sequencial associado a cada perfil curricular;
- **Nova Contratação** Para cada perfil curricular assinalar as situações correspondentes a novas contratações (ou seja, contratações depois da data de apresentação da candidatura);
- **Perfil** Indicar os perfis curriculares dos técnicos de acordo com as funções a desempenhar no âmbito do projecto;
- **Vínculo** Seleccionar o tipo de vínculo contratual para com a entidade promotora;
- **Nível de Qualificações** Seleccionar o correspondente nível de qualificação à data da candidatura;
- **Taxa da Segurança Social** Para cada perfil curricular, indicar a percentagem de encargos sociais obrigatórios, designadamente para com a Segurança Social, a que o promotor está obrigado;
- **Remuneração Bruta Mensal Média** Referir a remuneração média mensal auferida por cada perfil curricular (sem inclusão dos encargos sociais obrigatórios). Entende-se por remuneração média mensal o conjunto de todas as remunerações de carácter certo e permanente sujeitas a tributação fiscal e declaradas para efeitos de protecção social do trabalhador;
- **Co-promotor** Identificar o co-promotor responsável pela afectação ao projecto dos técnicos cujo perfil é descrito na linha em que está posicionado
- **Estab.** Seleccionar o estabelecimento do promotor onde os técnicos desenvolvem a sua actividade. Esta indicação pressupõe o preenchimento prévio do quadro

<span id="page-32-0"></span>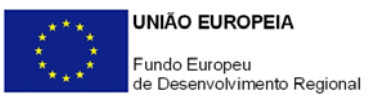

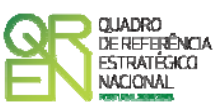

#### **Localização dos Estabelecimentos do Promotor** (página 3);

No caso de perfis ainda a designar ou de novas contratações quando, à data da candidatura, não dispuser de elementos relativos aos perfis a contratar, preencher o quadro com dados previsionais.

#### **PÁGINA 17 - PESSOAL TÉCNICO DO PROMOTOR A AFECTAR AO PROJECTO - CÁLCULOS**

Este quadro é de preenchimento automático a partir dos quadros de **Pessoal Técnico do Promotor a Afectar ao Projecto** (página 16) e **Recursos de Cada Actividade do Projecto** (página 21.4) e efectua o cálculo das despesas com pessoal técnico do promotor.

#### **PÁGINA 18 - ENTIDADES DE ASSISTÊNCIA TÉCNICA, CIENTÍFICA E CONSULTORIA**

#### **Entidades de Assistência Técnica, Científica e Consultoria**

Identificar, quando aplicável, as entidades externas, incluindo especialistas contratados a título individual, envolvidos no projecto em actividades de assistência técnica e/ou científica e consultoria. **Sempre que esteja associadas despesas com honorários relativos às rubricas de formulação de pedidos de patente e outros mecanismos de defesa da propriedade industrial e de certificação do Sistema de Gestão da Investigação, Desenvolvimento e Inovação, as entidades envolvidas devem também ser aqui descritas**.

- **Nº**  N.º sequencial de identificação de cada entidade externa;
- **Designação** Indicar a designação social das entidades externas e os especialistas contratados a título individual. No caso destes não serem conhecidos à data da candidatura, identificar as entidades nesta situação de acordo com a seguinte sequência: A designar 1, A designar 2, …, A designar n, ou, no caso de especialistas a título individual, Especialista 1, Especialista 2, …, Especialista n;
- **País**  Indicar o país de localização das entidades externas.

#### **PÁGINA 19 - PESSOAL TÉCNICO DAS ENTIDADES EXTERNAS**

#### **Pessoal Técnico das Entidades Externas**

Identificar, quando aplicável, os perfis curriculares dos técnicos pertencentes a entidades externas de assistência técnica, científica e consultoria, incluindo especialistas a título

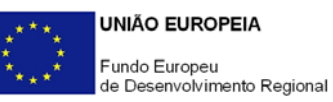

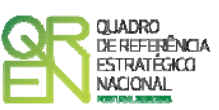

individual e entidades envolvidas na **formulação de pedidos de patente e outros mecanismos de defesa da propriedade industrial e na certificação do Sistema de Gestão da Investigação, Desenvolvimento e Inovação**, referenciadas no quadro anterior.

Destaca-se que neste quadro apenas devem ser descritas despesas sob a forma de **honorários imputados ao projecto**.

- **Nº**  N.º sequencial de identificação de cada perfil curricular;
- **Perfil** Indicar os perfis curriculares dos técnicos pertencentes a entidades externas de assistência técnica, científica e consultoria;
- **Entidade Externa** Seleccionar a entidade externa a partir da tabela resultante do preenchimento do quadro **Entidades de Assistência Técnica, Científica e Consultoria**;
- **Categoria** Classificar os perfis de acordo com as categorias previstas em Orientação Técnica Específica;
- **Classificação da despesa**  Seleccionar da respectiva tabela a natureza da despesa a caracterizar, designadamente honorários com:
	- aquisição de serviços a terceiros, incluindo assistência técnica e científica e consultoria;
	- formulação de pedidos de patente e outros mecanismos de defesa da propriedade industrial;
	- certificação do Sistema de Gestão da Investigação, Desenvolvimento e Inovação.
- **Co-Promotor**  Identificação do co-promotor associado a cada perfil curricular.
- **Estab**. Seleccionar o estabelecimento do promotor onde os técnicos desenvolvem a sua actividade. Esta indicação pressupõe o preenchimento prévio do quadro **Localização dos Estabelecimentos do Promotor** (página 3)
- **Custo pessoa/mês** Entende-se por custo pessoa/mês o valor dos honorários tendo por referência uma afectação a 100% durante um mês.

Para o preenchimento integral deste quadro é necessário identificar previamente todas as entidades externas no quadro **Entidades de Assistência Técnica, Científica e Consultoria** (página 18).

A contratação externa de trabalhos técnicos especializados (por exemplo, análise da composição de materiais, fresagem, maquinação de peças, pintura, etc.) não obriga ao preenchimento deste quadro.

<span id="page-34-0"></span>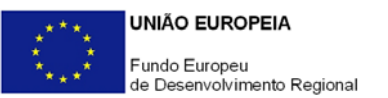

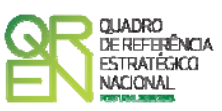

#### **PÁGINA 20 - PESSOAL TÉCNICO DAS ENTIDADES EXTERNAS A AFECTAR AO PROJECTO - CÁLCULOS**

Este quadro é de preenchimento automático a partir dos quadros de **Pessoal Técnico das Entidades Externas** (página 19) e **Recursos de Cada Actividade do Projecto** (página 21.4) e efectua o cálculo das despesas com a contratação externa de serviços de assistência técnica, cientifica e consultoria.

#### **PÁGINA 21 - LISTA DAS ACTIVIDADES DO PROJECTO**

#### **Descrição das Actividades do Projecto**

- Seleccionar as actividades previstas no projecto, indicando a entidade responsável por cada uma delas.
- Dependendo das especificidades de cada projecto de I&DT, este poderá contemplar todas ou apenas algumas destas actividades.
- Caso o projecto preveja despesas com técnicos oficiais de contas ou revisores oficiais de contas ou custos indirectos, sugere-se a selecção da actividade "Gestão de custos indirectos/Certificações de despesa por ROC/TOC" facilitando, assim, o preenchimento do **Quadro de Investimentos** (página 22), uma vez que não terá de as distribuir pelas diversas actividades do projecto.

Das actividades de I&DT tipificadas no formulário, a actividade **Testes e Ensaios** referese a testes e ensaios resultantes da actividade **Construção de Protótipos, Pré-séries, Instalação Experimental/ Piloto**, e a actividade **Promoção e Divulgação de Resultados** refere-se à promoção e divulgação de resultados finais.

Note que, de acordo com o art.º 30.º da secção 7 do Regulamento (CE) N.º 800/2008 da Comissão, de 6 de Agosto:

"O desenvolvimento de protótipos comercialmente utilizáveis e de projectos-piloto está também incluído quando o protótipo é necessariamente o produto comercial final e quando a sua produção é demasiado onerosa para ser utilizado apenas para efeitos de demonstração e de validação. No caso de uma utilização comercial subsequente de projectos de demonstração ou de projectos-piloto, quaisquer receitas geradas por esse uso devem ser deduzidas dos custos elegíveis.

A produção experimental e o ensaio de produtos, processos e serviços serão igualmente elegíveis, desde que estes não possam ser utilizados ou transformados para serem utilizados em aplicações industriais ou comerciais.

O desenvolvimento experimental não incluirá alterações de rotina ou periódicas

<span id="page-35-0"></span>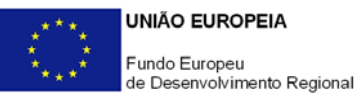

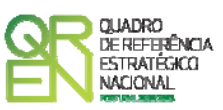

introduzidas nos produtos, nas linhas de produção, nos processos de transformação, nos serviços existentes e outras operações em curso, mesmo que tais alterações sejam susceptíveis de representar melhoramentos."

A coluna **Nº da Actividade** é de preenchimento automático.

Na coluna **Entidade Responsável**, seleccionar o Co-promotor responsável pela realização de cada actividade.

#### **PÁGINA 21.1 - DESCRIÇÃO DE CADA ACTIVIDADE DO PROJECTO**

Caracterizar cada actividade do projecto, identificando o conjunto de tarefas associadas e a respectiva calendarização.

Para o preenchimento integral destes elementos é necessário identificar previamente todas as actividades do projecto no quadro **Descrição das Actividades do Projecto** (página 21).

#### **Caracterização das Actividade**

- **Designação** Preenchimento automático indexado ao quadro **Descrição das Actividades do Projecto** (página 21);
- **Datas de Início e Conclusão da Actividade e Duração (meses)** Preenchimento automático a partir dos elementos inscritos no quadro **Lista de Tarefas**.

#### **Lista de Tarefas**

Caracterizar as tarefas (uma ou várias) associadas a cada actividade, designadamente no que respeita a:

- **N.º de Tarefa** N.º sequencial atribuído automaticamente a cada tarefa inserida numa mesma actividade;
- **Designação da Tarefa** Descrição da tarefa;
- **Data de Início e Data de Conclusão** Datas de início e de conclusão de cada tarefa.

**Quando pretender eliminar uma tarefa previamente criada utilize exclusivamente o botão "Apagar Linha" localizado no canto superior direito do presente quadro. Em situação alguma apague integralmente os caracteres de identificação da tarefa através do accionamento das teclas de** *Backspace* **ou** *Space* **pois não está a eliminá-la mas apenas a torná-la invisível, o que poderá originar bloqueios na validação da coerência global dos dados do formulário (opção Validar Formulário do menu Acções).** 

<span id="page-36-0"></span>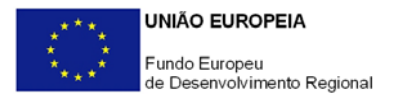

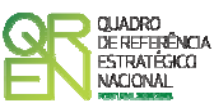

#### **Descrição das Tarefas**

Fundamentar as tarefas a desenvolver em cada actividade.

#### **PÁGINA 21.2 - AFECTAÇÃO DAS TAREFAS A CADA ACTIVIDADE DO PROJECTO**

**Afectação das Tarefas aos Co-promotores/Parceiros**  Seleccionar os promotores envolvidos em cada tarefa.

#### **PÁGINA 21.3 - RESULTADOS DE CADA ACTIVIDADE DO PROJECTO**

Assinalar, quando aplicável, os *milestones* associados às tarefas do projecto. Para o preenchimento integral destes elementos é necessário identificar previamente todas as tarefas do projecto no quadro **Lista de Tarefas** (página 21.1).

#### **Caracterização dos** *Milestones*

Os *milestones* constituem pontos de controlo temporais onde se tomam decisões que marcam a passagem entre fases de execução do projecto.

Indicar as tarefas onde se verificam os *milestones*, as respectivas datas de conclusão, a sua justificação, bem como os meios de verificação.

O meio de verificação representa um resultado tangível, que pode corresponder à apresentação de relatórios ou assumir outra forma, como por exemplo a finalização de um protótipo. Cada *milestone* pode apresentar mais do que um meio de verificação durante o período de execução do projecto.

#### **PÁGINA 21.4 - RECURSOS DE CADA ACTIVIDADE DO PROJECTO**

Pretende-se conhecer, em termos qualitativos e quantitativos, os recursos humanos afectos ao projecto, designadamente a participação de pessoal técnico dos promotores e das entidades externas nas diversas tarefas.

Para o preenchimento integral destes elementos é necessário identificar previamente todas as actividades, tarefas e técnicos envolvidos no projecto nos quadros **Pessoal Técnico do Promotor a Afectar ao Projecto** e **Técnicos de Entidades de Assistência Técnica, Científica e Consultoria, Descrição das Actividades do Projecto, Lista de Tarefas** e **Afectação das Tarefas** (páginas 16, 19, 21, 21.1 e 21.2).

Para se posicionar nas páginas correspondentes às várias actividades, utilizar os botões

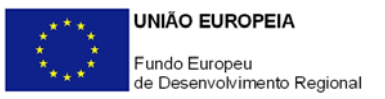

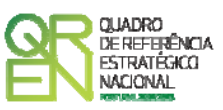

disponíveis no formulário com a sua identificação, seguindo as orientações relativas ao preenchimento das páginas de caracterização das **Entidades Participantes no Projecto de Co-promoção** (páginas 11.x).

#### **Pessoal Técnico do Promotor**

Identificar a equipa técnica do promotor envolvida em **cada actividade do projecto**, bem como a respectiva afectação temporal.

- **Perfil**  Seleccionar o perfil curricular do técnico a descrever de acordo com a tabela resultante do preenchimento do quadro **Pessoal Técnico do Promotor a Afectar ao Projecto** (página 16);
- **Tarefa**  Indicar as tarefas em que os técnicos participam, inseridas na actividade que se pretende caracterizar, de acordo com a tabela existente nesta coluna, criada a partir do preenchimento do quadro **Lista de Tarefas** (página 21.1);
- **Co-promotor**  Identificar o co-promotor responsável pela afectação de cada perfil curricular. Destaca-se que os perfis curriculares disponíveis na coluna **Perfil**  encontram-se afectos a um único co-promotor de acordo com a correspondência indicada no quadro **Pessoal Técnico do Promotor a Afectar ao Projecto** (página 16);
- **Conteúdo Funcional da Participação** Descrever sumariamente as actividades a desenvolver por cada perfil curricular nas respectivas tarefas;
- **Número de Pessoas/Mês** Indicar o nível de envolvimento de recursos humanos do promotor em termos da carga horária afecta em Equivalente a Tempo Integral (ETI) a cada actividade. O **N.º de Pessoas/Mês** corresponde ao n.º de meses completos equivalentes ao n.º de horas a afectar a cada actividade. Por exemplo:
	- Uma pessoa a tempo inteiro durante um mês equivale a 1 Pessoa/Mês;
	- Duas pessoas afectas a 50% durante um mês equivale também a 1 Pessoa/Mês;
	- Quatro pessoas afectas a 50% durante 4 meses equivale a 8 Pessoas/Mês.

#### **Pessoal Técnico das Entidades Externas**

Identificar a equipa técnica das entidades externas interveniente em **cada tarefa do projecto** (entidades de assistência técnica e científica, consultoria e outras despesas com honorários), bem como a respectiva afectação temporal.

Para se posicionar nas várias actividades a descrever, seguir as orientações descritas acima.

- **Perfil** Seleccionar o perfil curricular do técnico a caracterizar. A lista de perfis curriculares é criada automaticamente a partir do preenchimento do quadro **Técnicos de Entidades de Assistência Técnica, Científica e Consultoria** (página 19);
- **Tarefa** Indicar as tarefas em que os técnicos participam, inseridas nas actividades

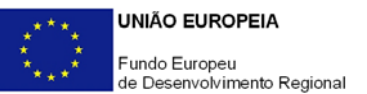

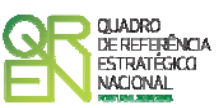

que se pretende caracterizar, de acordo com a tabela existente nesta coluna, criada a partir do preenchimento do quadro **Lista de Tarefas** (página 21.1);

- **Co-promotor**  Identificar o co-promotor responsável pela afectação de cada perfil curricular. Destaca-se que os perfis curriculares disponíveis na coluna **Perfil**  encontram-se afectos a um único co-promotor de acordo com a correspondência indicada no quadro **Pessoal Técnico do Promotor a Afectar ao Projecto** (página 19);
- **Conteúdo Funcional da Participação** Descrever sumariamente as actividades a desenvolver por cada perfil curricular nas respectivas tarefas;
- **Número de Pessoas/Mês** Indicar, por perfil curricular, o nível de afectação às actividades do projecto em termos do n.º de pessoas/mês, ou seja, em Equivalente a Tempo Integral (ETI), seguindo as orientações acima relativas ao pessoal técnico do promotor.

<span id="page-39-0"></span>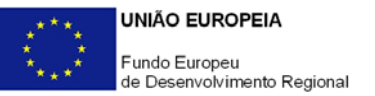

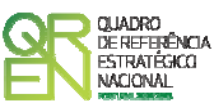

### **CLASSIFICAÇÃO DOS INVESTIMENTOS**

#### **PÁGINA 22 – CLASSIFICAÇÃO DOS INVESTIMENTOS**

#### **Quadro de Investimentos**

Neste quadro devem classificar-se os investimentos previstos no projecto, **com excepção das despesas com pessoal técnico do promotor, com honorários relativos a assistência técnica, científica, consultoria e honorários com despesas de propriedade industrial e certificação do Sistema de Gestão de IDI que são descritos nos quadros específicos.** 

O investimento deve ser desagregado de tal forma que, a cada montante de investimento se possa associar:

- um só co-promotor;
- um só calendário de aquisição;
- uma só conta do SNC (Sistema de Normalização Contabilística);
- uma só actividade do projecto;
- um só tipo de despesa elegível e/ou não elegível;
- um só estabelecimento;

Considera-se rubrica de investimento**,** um item do investimento efectuado/a efectuar, que disponha de um documento de suporte (factura, factura próforma, orçamento, contrato).

No caso de entidades públicas, as respectivas rubricas de investimento devem ser classificadas na coluna **SNC** como **Despesas com Entidades Públicas**.

Com excepção das despesas com ROC/TOC e custos indirectos, cada rubrica deve ser suportada por apenas um documento de despesa, embora se admita que o mesmo, suporte mais de uma rubrica. Neste caso, a numeração do documento deverá abranger todas as rubricas a que se refere.

Estes documentos de suporte deverão constar nos *Dossiers* de Projecto de cada um dos promotores envolvidos no projecto.

As **despesas com ROC/TOC e custos indirectos** devem, preferencialmente, ser registadas de forma agregada, numa base anual, decompostas segundo os seguintes parâmetros:

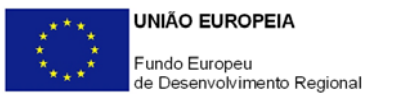

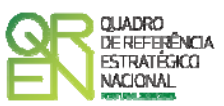

- co-promotor;
- ano, fazendo respeitar o calendário de aquisição ao último mês do ano a que respeitam (por exemplo, 20xx-12) ou, no caso do último ano de execução do projecto, reportadas ao mês de conclusão deste;
- tipo de despesa elegível e/ou não elegível;
- estabelecimento.

Para viabilizar este preenchimento simplificado do **Quadro de Investimentos**, imputar as despesas com ROC/TOC e custos indirectos a uma única actividade, nos termos propostos nas observações do quadro da **Lista das Actividades do Projecto** (Página 21). Em sede de análise pelo Organismo Intermédio será considerada a sua afectação às actividades do projecto de acordo com as informações prestadas nos restantes quadros caracterizadores do investimento do projecto.

No que respeita à classificação contabilística, no caso de despesas com custos indirectos, admite-se que, em candidatura, estas sejam registadas com referência a uma única conta SNC, remetendo-se para a fase de acompanhamento da execução do projecto a comprovação do correcto registo contabilístico de acordo com as regras do SNC. Em candidatura, estas despesas não carecem de documentos de suporte.

Cada rubrica de despesa relativa a **instrumentação, equipamento e** *software caso* esteja afecta a mais do que uma actividade, imputar a totalidade do correspondente Investimento e montante Elegível, à actividade do projecto que se inicia mais cedo.

Recomenda-se, ainda, a consulta prévia da Orientação Técnica n.º 13/2010 – Sistema de Incentivos à I&DT / Limites à Elegibilidade de Despesas, Condições específicas de aplicação das despesas elegíveis e metodologia de cálculo das despesas com pessoal técnico do promotor, disponível nos sítios de *Internet* dos Programas Operacionais e no portal Incentivos QREN.

No preenchimento do Quadro deve atender-se às seguintes particularidades:

- A coluna **N.º** refere-se ao documento de suporte, tal como se encontra no *Dossier* de Projecto - o **N.º** é sequencial, correspondente ao n.º de inserção do documento de suporte da despesa em causa (factura pró-forma, orçamento, contrato) no *Dossier* de Projecto;
- Na coluna **Designação**, o Promotor deve referir a denominação dos investimentos de forma a que os mesmos sejam identificáveis, em particular com as informações prestadas na secção **Apresentação do Plano de Investimentos do Projecto** (página

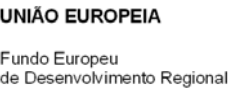

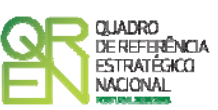

23). **No caso de investimentos em aquisição de patentes, matérias-primas e componentes especializadas, serviços a terceiros, instrumentos e equipamento e software não estandardizados, além da natureza da despesa, deve ser identificado o respectivo fornecedor, sempre que conhecido à data da candidatura.** As despesas relativas à **participação em feiras, exposições e eventos similares,** nomeadamente as incorridas com viagens e estadas, aluguer, montagem e funcionamento de *stands* têm de ser autonomizadas e afectas à rubrica de **Promoção e Divulgação: Exposições e Feiras** na coluna **Classificação das Despesas**.

As despesas com **honorários** inerentes à:

- o aquisição de serviços a terceiros, incluindo assistência técnica e científica e consultoria;
- o formulação de pedidos de patente e outros mecanismos de defesa da propriedade industrial;
- o certificação do Sistema de Gestão da Investigação, Desenvolvimento e Inovação;

devem ser descritas apenas nos quadros de **Pessoal Técnico das Entidades Externas** (página19) e **Recursos de cada Actividade do Projecto** (página 21.4).

Despesas inseridas nestas rubricas e que não respeitem a honorários (**Outras despesas**) devem ser apenas aqui descritas.

Por exemplo, no caso de investimentos em assistência técnica que envolvam a construção de um protótipo ou instalação piloto, os honorários dos técnicos e os componentes a afectar devem ser registados separadamente: os primeiros são registados como **Aquisição de serviços a terceiros: Honorários** e descritos nos quadros de **Técnicos das Entidades Externas** (página 19) e **Recursos de cada Actividade de I&DT** (página 21.4); os outros investimentos são inscritos no presente quadro como **Aquisição de serviços a terceiros: Outros**, mesmo que o documento de suporte seja o mesmo (coluna **N.º**).

- Na coluna **Excepção** deve assinalar-se, apenas em caso afirmativo, se o montante de investimento considerado para uma determinada rubrica, corresponde a despesas mencionadas como excepção no âmbito das condições específicas de elegibilidade do projecto, como sejam, os adiantamentos para sinalização até ao valor de 50% do custo de cada aquisição e despesas relativas a estudos prévios;
- Na coluna **Aquisição (aaaa-mm)** deve referir-se a data em que a aquisição irá realizarse, ou foi realizada;

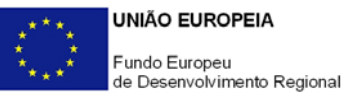

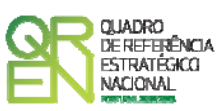

- Na coluna **Unidade** deve indicar-se, quando aplicável, a unidade de medida em que são expressas as quantidades a inscrever na coluna seguinte (por exemplo, Kg, gr, metro,  $m^2$ ,  $m^3$ , ...);
- Na coluna **Quantidade** deve referir-se, quando aplicável, o n.º de unidades de cada rubrica de investimento;
- Na coluna **Custo Unitário**, quando aplicável, indicar o custo de aquisição de cada unidade (deduzido do Imposto sobre o Valor Acrescentado - IVA - sempre que o Promotor seja sujeito passivo do mesmo imposto e possa exercer o direito à sua dedução);
- Na coluna **Investimento** pretende-se obter o montante do investimento previsto na rubrica (deduzido do Imposto sobre o Valor Acrescentado - IVA - sempre que o Promotor seja sujeito passivo do mesmo imposto e possa exercer o direito à sua dedução).
- Na coluna **Elegível** deve o Promotor, para o montante de investimento previsto em cada uma das rubricas, referir apenas o valor que considere elegível, de acordo com as disposições regulamentares do respectivo sistema de incentivos. O valor a incluir nesta coluna, que deve ser sempre menor ou igual ao valor da coluna **Investimento**, corresponde ao montante da despesa de investimento prevista que se enquadre na respectiva alínea do artigo do diploma regulamentar do sistema de incentivos, sem aplicação das correcções referentes aos limites correspondentes. A Despesa Elegível é apurada pelo Organismo Intermédio na análise da candidatura;
- Na coluna **Classificação das Despesas** deverá ser seleccionado na respectiva tabela, qual o tipo de Despesa Elegível, classificado como Elegível ou como Não Elegível, de acordo com o disposto na legislação regulamentar.

No caso de rubricas que envolvam simultaneamente uma componente elegível e outra não elegível, deverão ser consideradas duas linhas:

- o uma com o montante elegível, e
- o outra com o montante não elegível.
- Na coluna **Actividade** deve afectar-se os investimentos às actividades do projecto, de acordo com a respectiva tabela, construída a partir da lista inserida no quadro **Descrição das Actividades do Projecto** (página 21);
- Na coluna **SNC** deverá ser seleccionada qual a conta do SNC (Sistema de Normalização Contabilística), onde se inserem os investimentos, de acordo com a tabela que surge no campo correspondente. Tal como referido acima, no caso de promotores públicos,

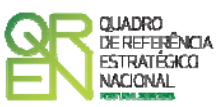

<span id="page-43-0"></span>as respectivas rubricas de investimento devem ser classificadas como **Despesas com Entidades Públicas**;

- Na coluna **Co-Promotor** deve seleccionar o co-promotor responsável por cada rubrica de investimento;
- A coluna **Estab.** (Estabelecimento do Projecto) encontra-se indexada ao quadro anteriormente preenchido no âmbito deste Formulário, designado por **Localização dos Estabelecimentos do Promotor**, pelo que apenas deve ser seleccionado o estabelecimento respectivo;
	- NOTA**: O âmbito territorial do Aviso n.º 03/SI/2011 abrange todas as regiões NUTS II do Continente. As candidaturas de projectos liderados por empresas cujos investimentos estejam localizados na Região NUT II de Lisboa ou na Região NUT II do Algarve não deverão incluir investimentos localizados noutras NUTS II**
- As colunas **Concelho** e **NUTS II** são de preenchimento automático, encontrando-se indexadas ao preenchimento da coluna **Estab.** e à informação relativa ao mesmo introduzida no quadro **Localização dos Estabelecimentos do Promotor**.

#### **PÁGINA 22.1 – INVESTIMENTOS SUJEITOS A AMORTIZAÇÕES**

**Investimentos sujeitos a amortizações** 

Este quadro tem como objectivo auxiliar no apuramento das despesas com amortizações dos investimentos passíveis de amortização, nos termos do Regulamento do SI I&DT e do correspondente Aviso.

Até à coluna **Elegível**, o seu preenchimento é automático, sendo os elementos transportados do Quadro de Investimentos (página 22)

- Na coluna **da Taxa Anual de Amortização** preencher a taxa de amortização anual de acordo com as regras contabilísticas aplicáveis.
- Nas colunas respeitantes ao **Período de Afectação** deve preencher as datas de início e de fim da afectação de cada equipamento e software, ao projecto.

<span id="page-44-0"></span>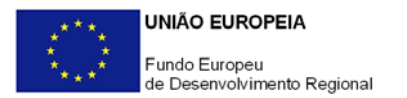

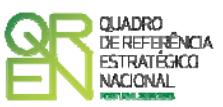

#### **PÁGINA 23 – PLANO DE INVESTIMENTOS DO PROJECTO**

#### **Apresentação do Plano de Investimentos do Projecto**

Apresentar e justificar todos os investimentos a realizar por rubrica, sistematizados no **Quadro de Investimentos** (página 22), destacando-se o recurso à Investigação por Contrato e à Assistência Técnica e Científica e Consultoria, devendo para estas despesas apresentar os curricula das entidades externas envolvidas ou, no caso de entidades a designar, o seu perfil curricular.

Justificar devidamente a razoabilidade das quantidades propostas relativamente às exigências do projecto, e do nº de unidades protótipo – laboratoriais ou outros, ou da escala da instalação piloto ou experimental, caso estejam previstos no projecto.

Sempre que nos quadros de **Pessoal Técnico do Promotor a Afectar ao Projecto** (página 16) tenham sido indicadas novas contratações ou técnicos ainda a designar, neste campo deve ser referido o seu perfil curricular. Adoptar idêntico procedimento no caso de técnicos a designar pertencentes a entidades externas.

#### **PÁGINA 24 - FINANCIAMENTO – PROMOTOR LÍDER**

#### **Estrutura de Financiamento (Recursos Financeiros)**

Pretende-se no quadro de Estrutura de Financiamento do Projecto a indicação dos meios de financiamento do investimento nos anos da sua execução a afectar pelo promotor líder.

O financiamento total e anual deve ser coincidente com o correspondente investimento total e anual, associado ao projecto.

O Promotor tem de evidenciar que as fontes de financiamento estão asseguradas, devendo os correspondentes documentos comprovativos constar do *Dossier* de Projecto:

#### **Capitais Próprios**

- Capital Indicação de qual o aumento de capital que, eventualmente, irá financiar o investimento.
- Prestações Suplementares de Capital Indicação de qual o aumento de prestações suplementares que, eventualmente, irá financiar o investimento.

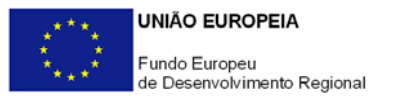

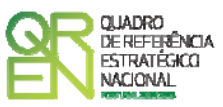

#### **Autofinanciamento**

Poderá ser utilizado em cada ano de execução do investimento, um valor de autofinanciamento, que tenha como limite os meios libertos líquidos (Resultados Líquidos Retidos, Depreciações, Amortizações, Provisões, Imparidades e Aumentos/ Reduções do justo valor obtidos no ano anterior à candidatura).

#### **Outros**

Indicação do valor do Activo reafectado à cobertura financeira do presente investimento, que não tenha reflexo no autofinanciamento, como, por exemplo, o excedente de tesouraria.

#### **Capitais Alheios:**

- Dívidas a Instituições de Crédito Indicação de qual o valor de empréstimos bancários que, eventualmente, irá financiar o investimento. Na fase de candidatura, deverá dispor no *Dossier* do Projecto, do documento comprovativo da aprovação do financiamento bancário.
- Empréstimos por Obrigacões Indicação de qual o valor de empréstimos por obrigacões que, eventualmente, irá financiar o investimento. Na fase de candidatura, deverá dispor no *Dossier* do Projecto, da cópia da acta deliberativa da realização do empréstimo obrigacionista, incluindo as respectivas condições, nomeadamente, o montante, a taxa de juro, o valor nominal, o preço de emissão, o valor de reembolso e o método de amortização das obrigações.
- Dívidas a Sócios/Accionistas
	- Suprimentos Consolidados Indicação de novos suprimentos que irão financiar o investimento (dívidas a sócios de médio e longo prazo). Os Suprimentos necessários à verificação da cobertura financeira do projecto por capitais próprios, devem manter-se na empresa até à conclusão material e financeira do mesmo.
	- Outras Dívidas a Sócios/Accionistas Indicação de qual o valor de outras eventuais dívidas a sócios/accionistas, que irão financiar o investimento.
- Fornecedores de Investimento Indicação de qual o valor de fornecedores de investimento que, eventualmente, irá financiar o investimento. A maturidade do crédito concedido por Fornecedores de Imobilizado, terá de ser igual ao prazo de

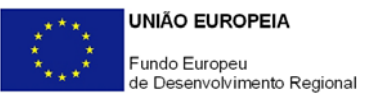

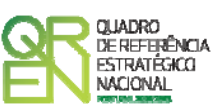

execução do investimento. Na fase de candidatura, o documento comprovativo do acordo com o fornecedor de investimento, deverá integrar o *Dossier* de Projecto.

• Locação Financeira – Referência ao valor de locação financeira que, eventualmente, irá financiar o investimento. O Promotor compromete-se a concretizar a opção de compra do bem locado, no final do contrato de locação financeira.

#### **Incentivos:**

O Promotor deverá indicar os montantes de incentivo reembolsável e não reembolsável, que previsivelmente lhe venham a ser atribuídos de acordo com as taxas e regras constantes da legislação.

#### **Descrição das Fontes de Financiamento**

Espaço destinado à descrição de ocorrências que considere pertinentes relativamente à fundamentação das fontes de financiamento do projecto.

No caso de projectos de elevada intensidade tecnológica deve justificar aqui esta classificação e comprovar os requisitos do regulamento relativos à capacidade de financiamento do projecto através de capitais próprios.

<span id="page-47-0"></span>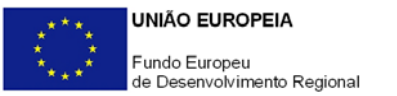

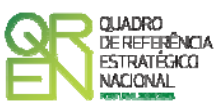

# **CRITÉRIOS DE SELECÇÃO**

#### **PÁGINA 25 – CRITÉRIOS DE SELECÇÃO**

**Impacto e Mérito do projecto – Factores a abordar** 

- Neste campo de texto o promotor deve evidenciar e fundamentar de que forma o seu projecto se enquadra e é valorizável nos vários critérios de selecção aplicáveis.
- O grau de detalhe da fundamentação a apresentar nesta secção deve ter em conta as informações prestadas nas restantes secções do formulário, devendo ser destacados os aspectos não desenvolvidos anteriormente.
- A não prestação, no formulário, de informação passível de aplicação à análise de um determinado critério, poderá implicar a não valorização do mesmo, em sede de análise.

<span id="page-48-0"></span>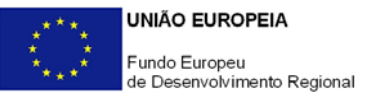

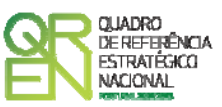

### **TAXAS DE INCENTIVO**

#### **PÁGINA 26 – TAXAS DE INCENTIVO**

#### **Taxas de Incentivo**

Aplicável às entidades do SCT que se candidatam a uma taxa de incentivo de 75% e apenas quando a cooperação não implique auxílios de estado indirectos aos parceiros empresariais, nos termos do n.º 7 do Artigo 14.º do Regulamento do Sistema de Incentivos à I&DT, devendo para tal estar preenchida pelo menos uma das seguintes condições:

- Os resultados que não dão origem a direitos de propriedade intelectual podem ser amplamente divulgados e a(s) entidade(s) do SCT é(são) titular(es) de todos os direitos de propriedade intelectual sobre os resultados de I&DT decorrentes da sua actividade no projecto;
- A(s) entidade(s) do SCT recebe(m) da(s) empresa(s) co-promotora(s) uma compensação equivalente ao preço de mercado pelos direitos de propriedade intelectual que resultam da sua actividade no projecto e que são transferidos para as empresas. A contribuição das empresas co-promotoras para o investimento do projecto realizado pela(s) entidade(s) do SCT será deduzida dessa compensação.

Para o efeito, deverá ser assinalada a opção escolhida, sendo que em caso afirmativo a mesma deverá ser detalhadamente fundamentada, vinculando-se o consórcio à observância das condições necessárias à sua aplicação.

Salienta-se que, nos termos do AAC n.º 03/SI/2011, no caso de projectos financiados ao abrigo da regra do efeito difusão, a taxa de incentivo aplicável aos investimentos das entidades do SCTN realizados em regiões fora da Convergência (Lisboa ou Algarve) corresponde à média ponderada das taxas de incentivo aplicadas às empresas promotoras

<span id="page-49-0"></span>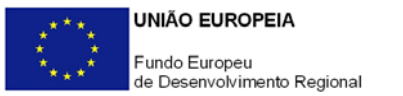

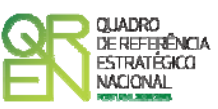

# **MAJORAÇÕES**

#### **PÁGINA 27 - MAJORAÇÕES**

#### **Majorações**

Indicar se se candidata, ou não, à atribuição das majorações previstas na alínea c) do n.º 1 do Artigo 14.º do Regulamento do Sistema de Incentivos à I&DT, apresentando abaixo a correspondente justificação.

<span id="page-50-0"></span>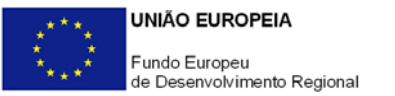

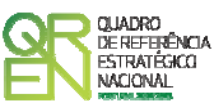

### **INDICADORES**

#### **PÁGINA 28 – INDICADORES**

#### **Indicadores Gerais**

O promotor deve quantificar/ responder afirmativamente ou negativamente aos indicadores gerais mencionados, referindo a sua evolução da fase pré-projecto para pósprojecto.

#### **Indicadores de I&DT**

O promotor deve referir o valor total das despesas de I&DT quer em termos históricos quer no ano de conclusão do projecto.

Caso não tenha efectuado despesas nesta componente terá de preencher os respectivos campos com o zero.

O total de despesas de I&DT a imputar em cada um dos anos deverá corresponder a:

#### **a) Despesas correntes com as actividades de I&D**

I - Despesas com pessoal em actividades de I&D

(Além das remunerações ilíquidas, incluir os encargos sociais com o pessoal)

#### II - Outras despesas correntes

(Pequeno material de laboratório, de secretaria e equipamento diverso adquirido para apoio a actividades de I&D, quota-parte de gastos de água e energia, tempo de utilização e/ou aluguer de computadores, aquisição de serviços de natureza técnico-científica, deslocações e outros custos associados a apoio indirecto das actividades de I&D, livros, custos com patentes, *overheads*, etc.)

**SubTotal (a)**

#### **b) Despesas de capital ou de investimento com as actividades de I&D**

(Aquisição de bens de capital ou de investimento. Se os bens foram também utilizados noutras actividades, considerar apenas o valor relativo à utilização em actividades de I&D)

I - Terrenos, construções e instalações

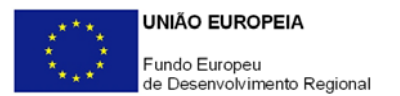

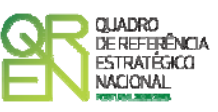

II - Instrumentos e Equipamento (Inclui a aquisição de *software* e *hardware*)

**SubTotal (b)**

**Total Despesas I&D - SubTotal (a) + SubTotal (b)**

#### **Fundamentação dos indicadores**

Pretende-se, neste quadro, a justificação dos valores constantes dos dois quadros anteriores.

<span id="page-52-0"></span>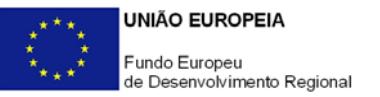

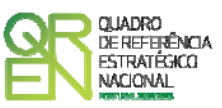

### **DOCUMENTAÇÃO A APRESENTAR**

#### **PÁGINA 29 – DOCUMENTAÇÃO A APRESENTAR**

Os promotores devem declarar que tomaram conhecimento dos documentos a apresentar na fase de candidatura, os quais se encontram listados abaixo (sempre que aplicáveis), e que estão em condições de, após submissão da candidatura através do portal Incentivos QREN, enviar os elementos assinalados para o endereço electrónico [copromocao@adi.pt](mailto:copromocao@adi.pt), no prazo máximo de 24 horas (ou por correio, em suporte digital, para o endereço abaixo indicado, aqueles que não possam ser enviados por essa via, no prazo máximo de 3 dias úteis).

### **POINT DO 1 ORIMOLIANTE GUIA DO FORMULÁRIO**

*Este guia tem como objectivo auxiliar os promotores no preenchimento do Formulário de Candidatura ao Sistema de Incentivos à I&DT - Projectos de I&DT em Co-Promoção* 

### **SISTEMA DE INCENTIVOS À INVESTIGAÇÃO E DESENVOLVIMENTO TECNOLÓGICO**

**PO REGIONAL DO NORTE ● PO REGIONAL DO CENTRO ● PO REGIONAL DO ALENTEJO PO REGIONAL DE LISBOA ● PO REGIONAL DO ALGARVE**

### **PROJECTOS DE I&DT EM CO-PROMOÇÃO**

**(AVISO N.º 03/SI/2011)**

**Edição: 01 Fevereiro de 2011 Programa Operacional Factores de Competitividade**

Edifício Expo 98 | Av. D. João II Lote  $1.07.2.1 - 3^{\circ}$  Piso 1998-014 LISBOA Telf. 211 548 700 Fax: 211 548 799 E-mail: [info@compete-pofc.org](mailto:info@compete-pofc.org) [http://www.pofc.qren.pt](http://www.pofc.qren.pt/)